#### Hálózatok építése és üzemeltetése

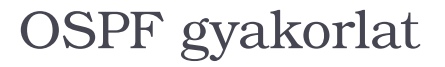

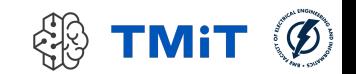

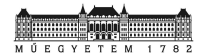

#### Ismétlés

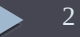

# Routing protokollok

- $\blacktriangleright$  Feladatuk
	- optimális útvonal (next hop) kiszámítása bármely csomópontok között
		- aktuális állapot információ gyűjtés a hálózatról
		- útvonalak kalkulálása
	- $\triangleright$  forwarding táblák
		- konfigurálása
		- dinamikus karbantartása, frissítése
		- bejövő routing protokoll üzenetek alapján
	- routing információk
		- feldolgozása
		- terjesztése

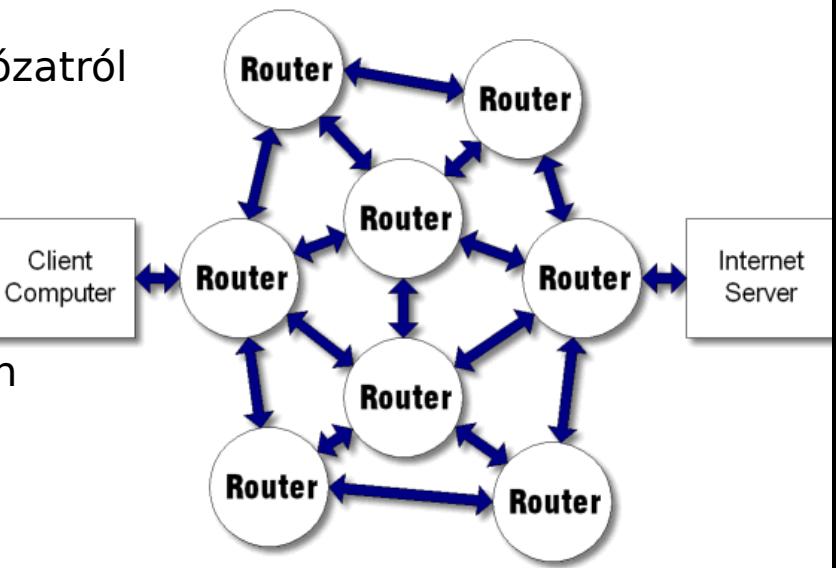

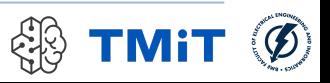

# Routing protokollok

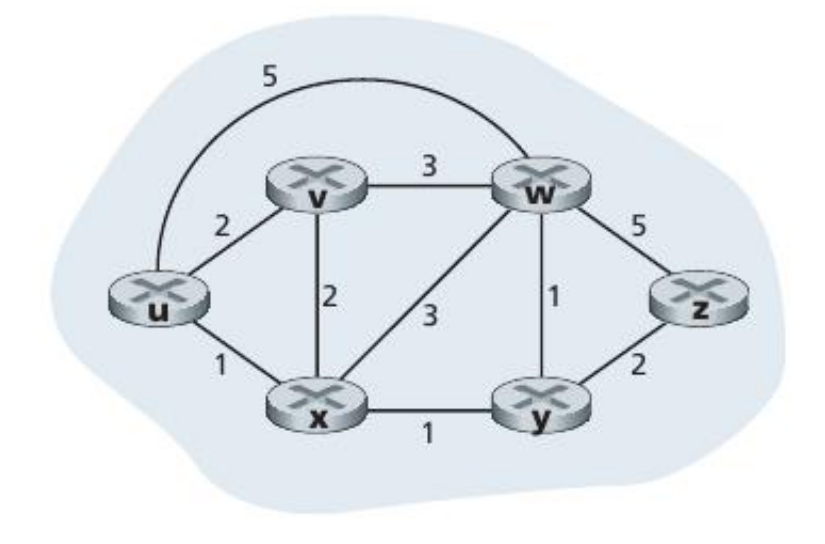

- Hálózat: absztrakt gráf
	- csomópontok: routerek
	- élek: linkek
	- élköltség: valamilyen metrika (pl. késleltetés, sávszélesség kifejezése)
- cél:
	- (valamilyen értelemben) optimális, legkisebb költségű útvonal meghatározása két csomópont között
		- pl. legrövidebb út
- **Elsmerős algoritmusok:** 
	- Dijkstra algoritmus
	- Bellman-Ford algoritmus

J. Kurose, K. Ross, "Computer Networking: A Top-Down Approach", Pearson, 2012

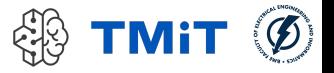

## Csoportosításuk

- Globális vs. Elosztott
	- $\triangleright$  globális: minden router ismeri a telies topológiát
	- elosztott: minden router csak a szomszédjait és a tőlük kapott üzeneteket ismeri
- $\blacktriangleright$  Intra-domain vs. Inter-domain
	- **intra: Interior Gateway Protocol (IGP)** 
		- $\triangleright$  közös adminsztratív domain
		- rugalmatlan szabályok
		- $\triangleright$  egyes esetekben nem jól skálázódik
	- **inter: Exterior Gateway Protocol (EGP)** 
		- külön adminisztratív domainek, AS-ek (Autonomous System) között
		- $\triangleright$  jól skálázódik (internet)
- Link state vs. Distance Vector (ld. később)

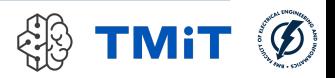

## Csoportosításuk

- **Interior Gateway Protocol (IGP) példák** 
	- ▶ OSPF (OpenShortest Path First)
	- **IS-IS (Intermediate System to Intermediate System)**
	- ▶ RIP (Routing Information Protocol)
	- **EIGRP (Enhanced Interior Gateway Routing Protocol)**
- **Exterior Gateway Protocol (EGP)** 
	- ▶ BGP (Border Gateway Protocol)
	- $\triangleright$   $\mathsf{Id}$ . MSC (Internet architektúra és szolgáltatások főspecializáció)

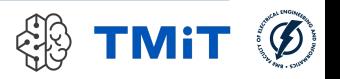

## Link State alapú routing

#### Működési elv

- globális nézeten dolgozik
- **LSP: Link State Packet (id, costs, seq.no, ttl)**
- **Legy router** 
	- mindenkinek küld LSP-t (broadcast)
	- a közvetlenül kapcsolódó linkjeiről
	- periodikusan újra generálja (seq.no++)
	- legfrissebb beérkezett LSP-ket tárolja
- mindenki ugyanazt a topológiát látja
- azon számolja az útvonalakat
- útvonalszámítás: Dijkstra algoritmus

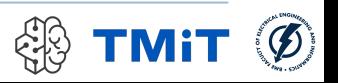

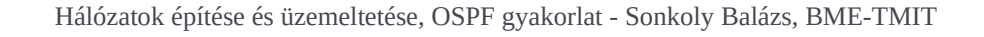

## Például: OSPF

- ▶ Open Shortest Path First (v2)
- nyílt, IETF szabvány
	- $\blacktriangleright$  v2 · RFC 2328
	- IP felett
- együttműködés különböző gyártók termékei között!
- **Korlátozott erőforrás igény**
- viszonylag gyors, automatikus konvergencia topológia változásokra
- $\triangleright$  támogatja
	- $\blacktriangleright$  különböző útvonal költségek számítását
	- hierarchikus, többszintű topológiát
	- alkalmazás típusára alapozott forgalomirányítást
	- autentikációt minden üzenetre

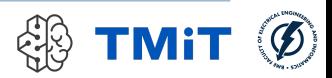

#### Hálózatemulációs környezet

Netkit, Quagga

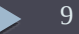

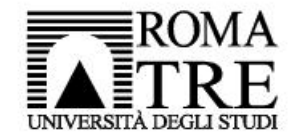

Università degli Studi Roma Tre Dipartimento di Informatica e Automazione Computer Networks Research Group

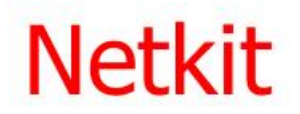

#### The poor man's system for experimenting computer networking

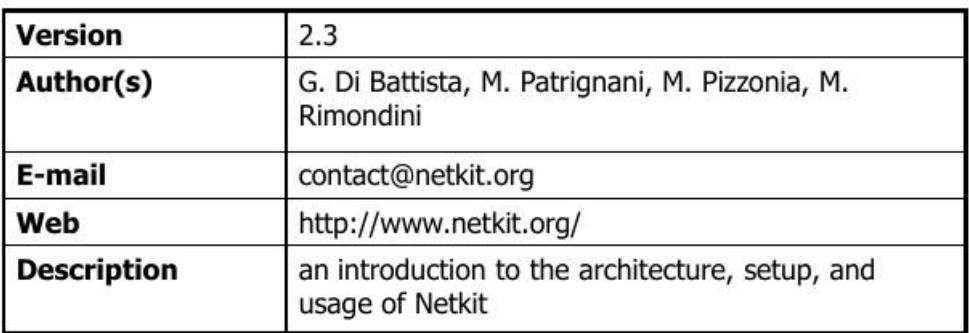

Újabb platformjuk:

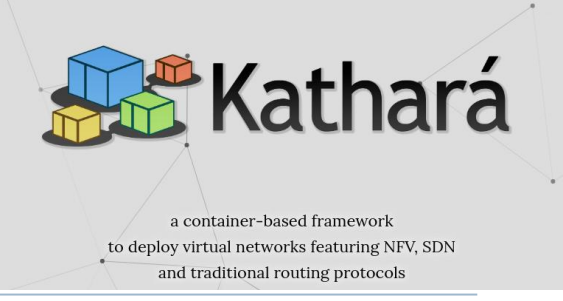

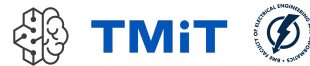

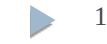

### netkit: a system for emulating computer networks

- based on uml (user-mode linux)
	- http://user-mode-linux.sourceforge.net/
- $\blacksquare$  each emulated network device is a virtual linux box
	- $\blacksquare$  a virtual linux box is one that is based on the uml kernel
- note: the linux os is shipped with software supporting most of the network protocols
	- hence, any linux machine can be configured to act as a bridge/switch or as a router

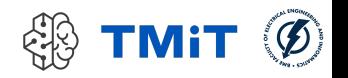

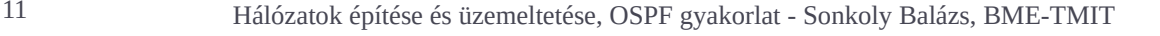

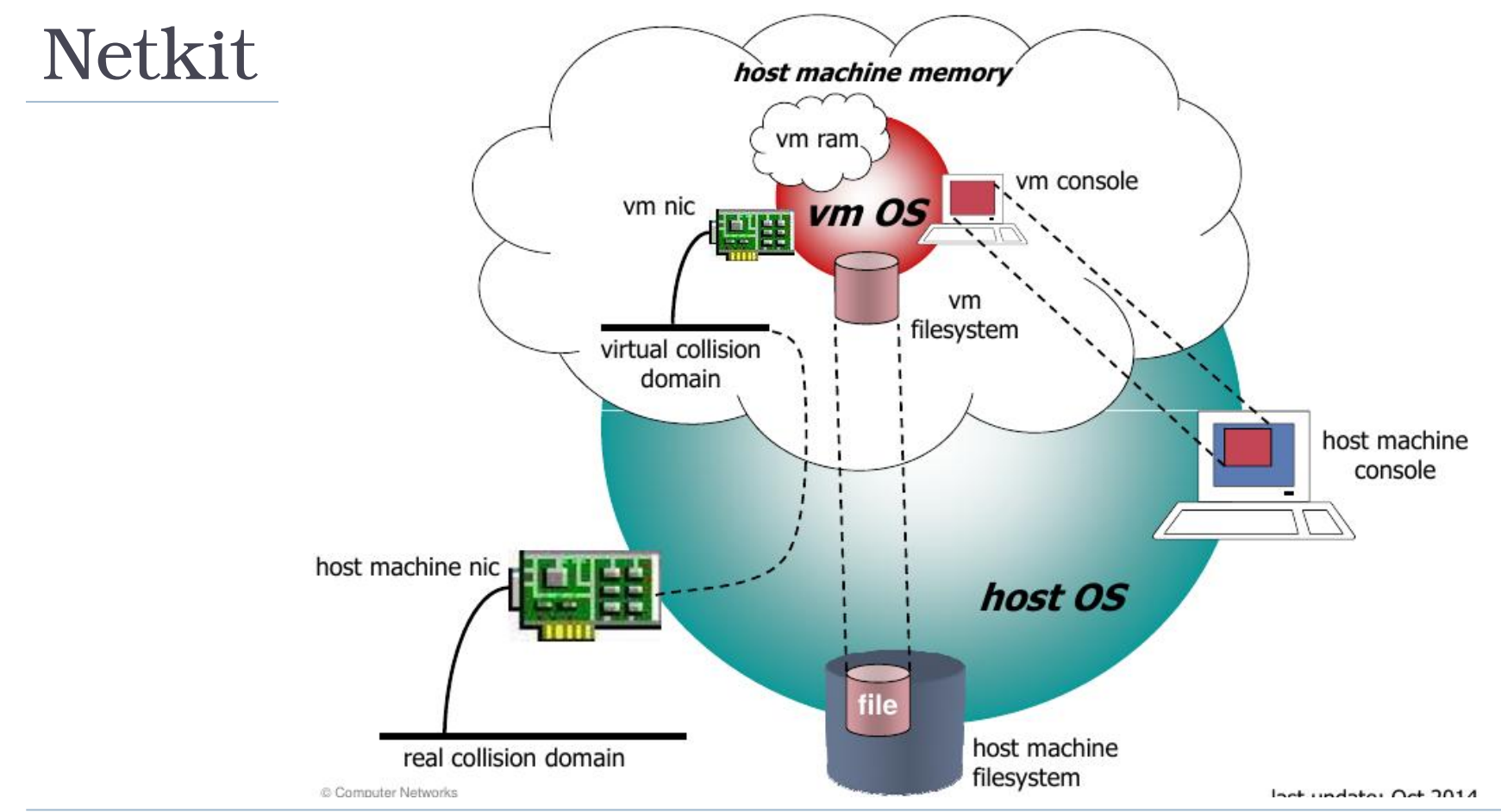

 $\left( 6\right)$ **TMiT** 

12 Hálózatok építése és üzemeltetése, OSPF gyakorlat - Sonkoly Balázs, BME-TMIT

MÚEGY

ETEM 1782

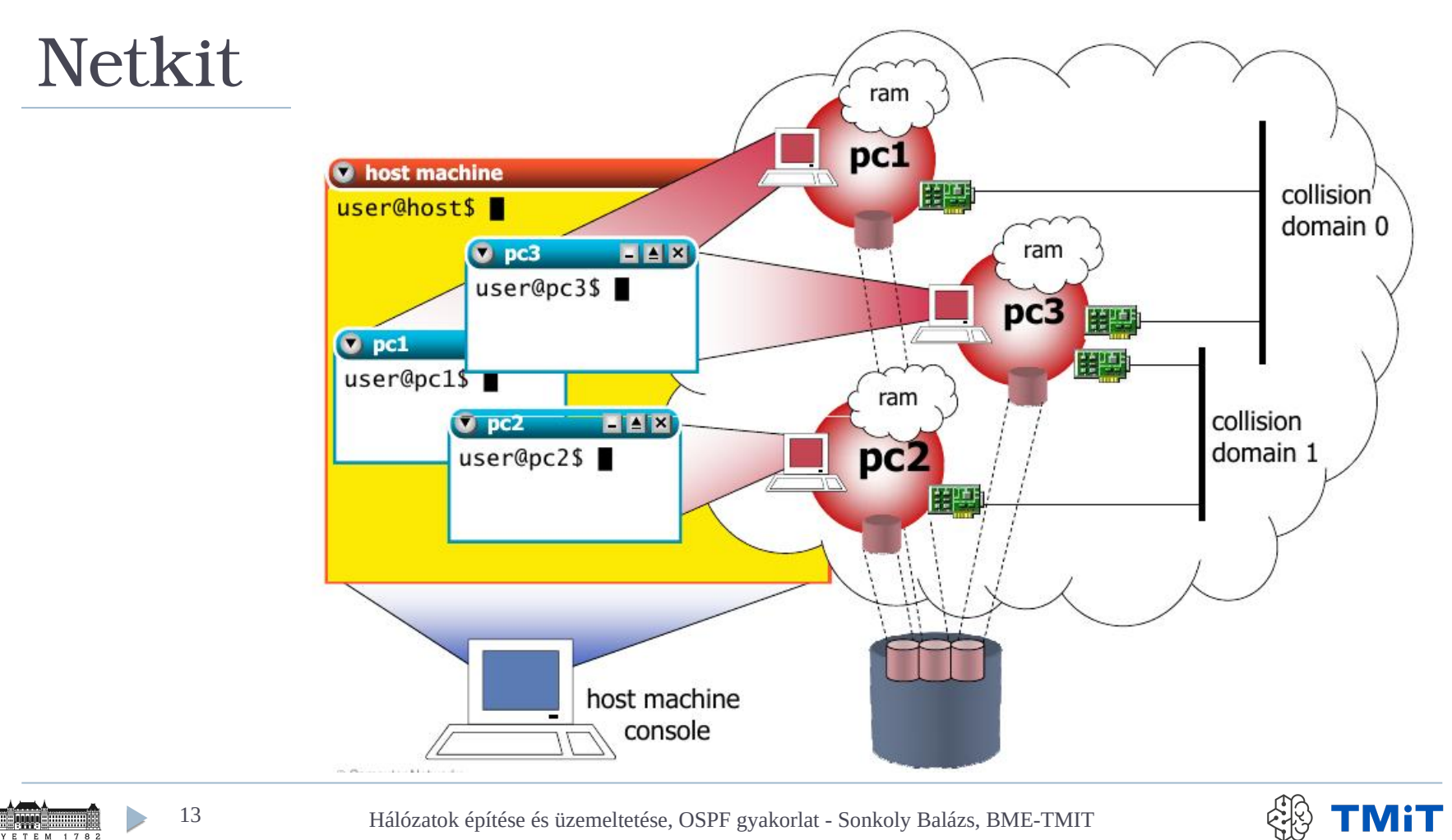

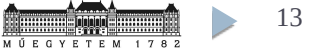

13 Hálózatok építése és üzemeltetése, OSPF gyakorlat - Sonkoly Balázs, BME-TMIT

 $\circledcirc$ 

## netkit vcommands

- allow to startup virtual machines with arbitrary configurations (memory, network interfaces,  $etc.$ )
	- vstart: starts a new virtual machine
	- vlist: lists currently running virtual machines
	- veonfig: attaches network interfaces to running vms
	- vhalt: gracefully halts a virtual machine
	- verash: causes a virtual machine to crash
	- volean: "panic command" to clean up all netkit processes (including vms) and configuration settings on the host machine

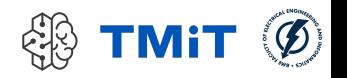

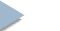

## netkit Icommands

- ease setting up complex labs consisting of several virtual machines
	- $\blacksquare$  start: starts a netkit lab
	- lhalt: gracefully halts all vms of a lab
	- **E**  $lcrash: causes all the vms of a lab to crash$
	- lclean: removes temporary files from a lab directory
	- linfo: provides information about a lab without starting it
	- **E** Itest: allows to run tests to check that the lab is working properly

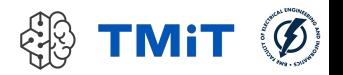

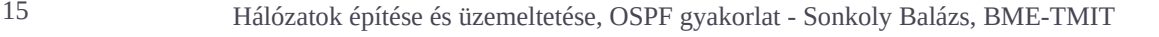

# Quagga/Zebra

- **Routing Szoftver csomag** 
	- GPL
	- **FreeBSD, Linux, Solaris, NetBSD**
	- GNU Zebra volt előbb
	- ▶ Quagga egy fork volt
		- ► "The Quagga tree aims to build a more involved community around Quagga than the current centralised model of GNU Zebra."
		- az élővilágban a quagga halt ki
		- a routing világban a zebra

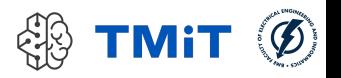

# Quagga/Zebra

- **Routing Szoftver csomag** 
	- zebra (core daemon)
		- $\triangleright$  kernel interface, static routes
		- zserv szerver (API) -> quagga kliensek felé
	- quagga démonok
		- $\triangleright$  routing protokollok
			- $\Box$  ripd, ripngd, ospfd, ospf6d, bgpd, isisd
		- mindegyikkel dedikált CLI-n (vty) keresztül kommunikálhatunk  $\Box$  hasonló interfész, mint egy HW routernél
		- **Santa Santa Santa Santa Santa Exercical Santa Transactor Santa Continuists** 
			- $\Box$  közös front-end minden démonhoz

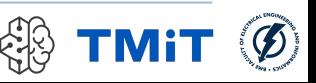

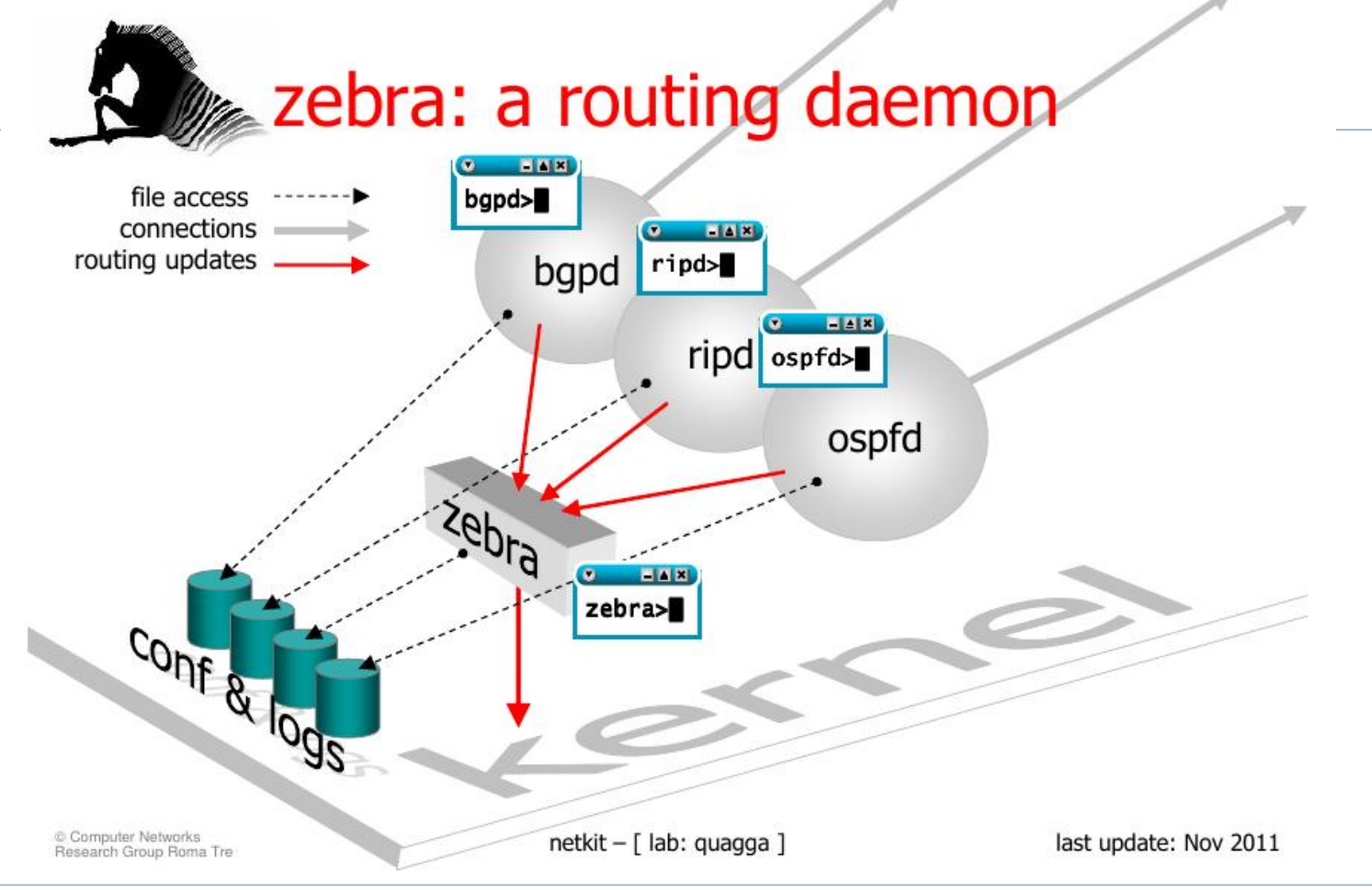

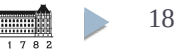

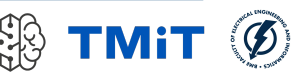

## Vizsgálati környezet kialakítása

#### **QBF12: BME Cloud (Smallville), template: HaEpUz 2022 ...**

- IB213 labor: default HaEpUz (Mininet+Netkit) boot image
- Saját gép:
	- **Kiadott HaEpUz VM (Jupyter Notebook)**
	- de most nem a notebookot használjuk
	- Indítás (importálás): Virtualbox vagy VMware player
- A rendszer egy Ubuntu 64-bit Linux + desktop environment, tartalma:
	- Mininet hálózatemuláció
	- Netkit hálózatemuláció
- OSPF lab indítása:
	- $\rightarrow$  \$ cd  $\sim$ /netkit/labs/netkit-lab ospf-singlearea
	- \$ lstart

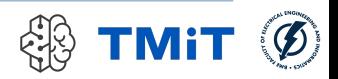

## BME Cloud (Smallville)

#### HaEpUz 2022 - Ubuntu 20.04 + xfce4 v15 cloud-

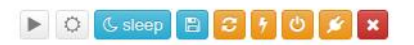

46814 vm smallville cloud bme hu

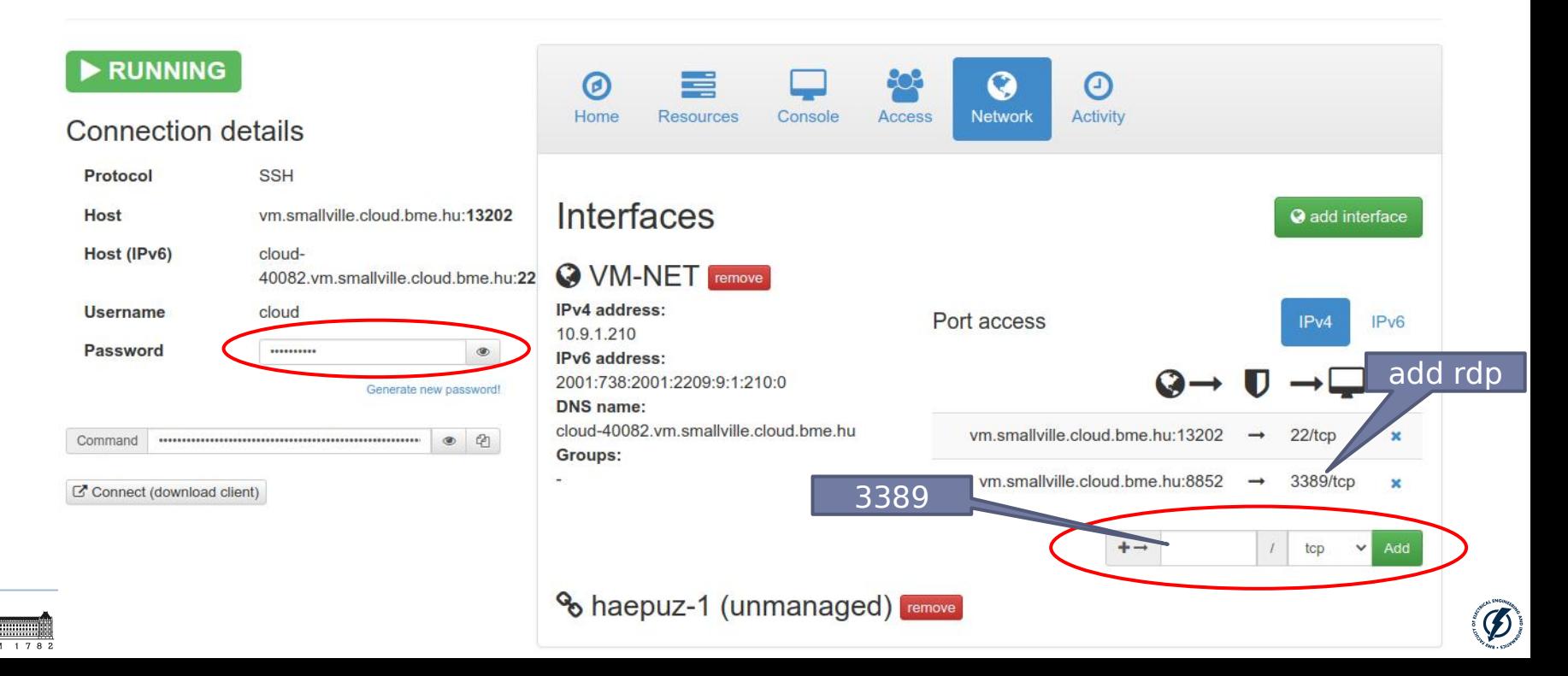

Applications : 11 bb0

 $h h$ 1

### Belépés: rdp (xfce4 desktop)

Tue 09 Nov. 00:49 clou

 $bb2$ 

#### ▶ rdp kliens

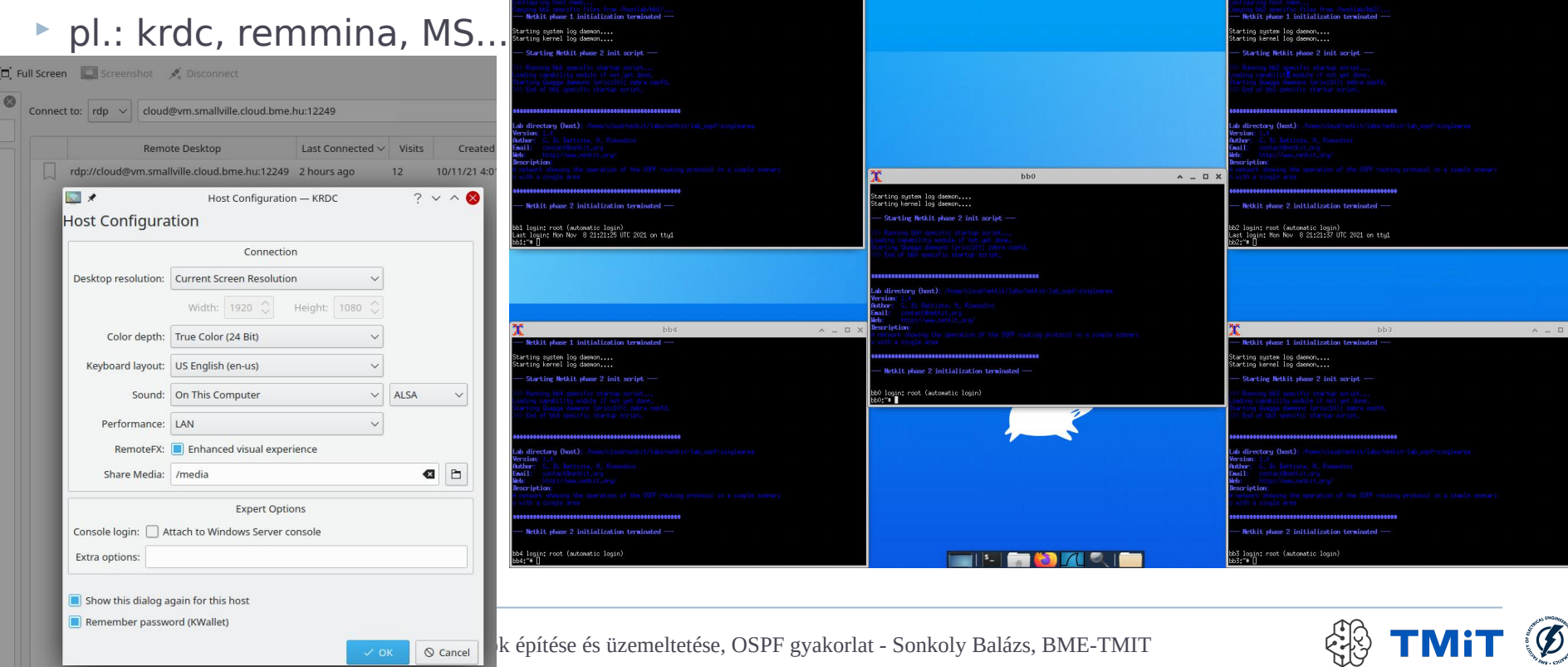

 $A \cup B$ 

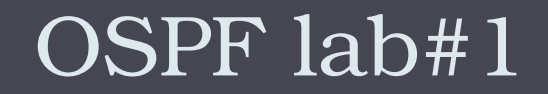

netkit-lab\_ospf-singlearea

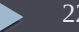

## OSPF lab#1 topológia

**ETEM** 

1 7 8 2

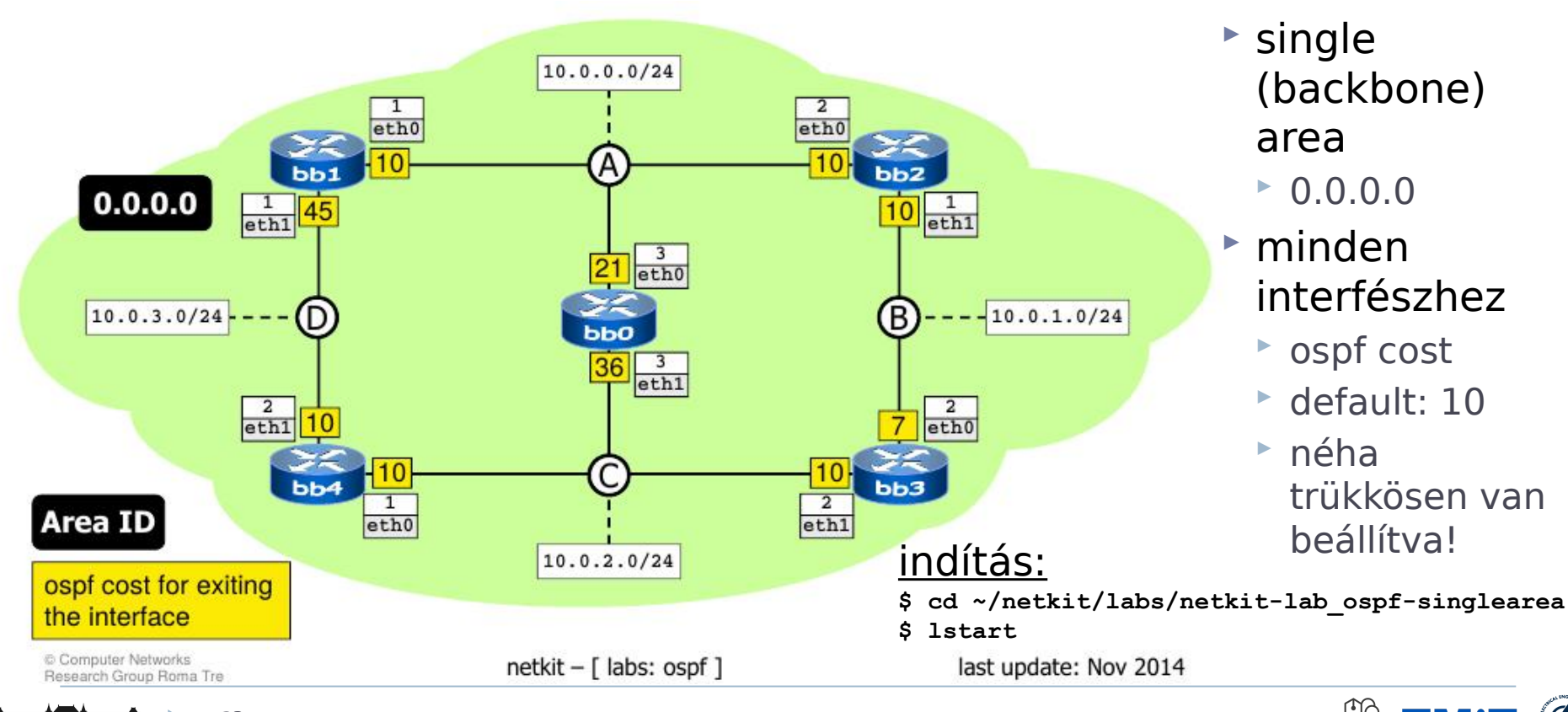

## OSPF lab#1 topológia

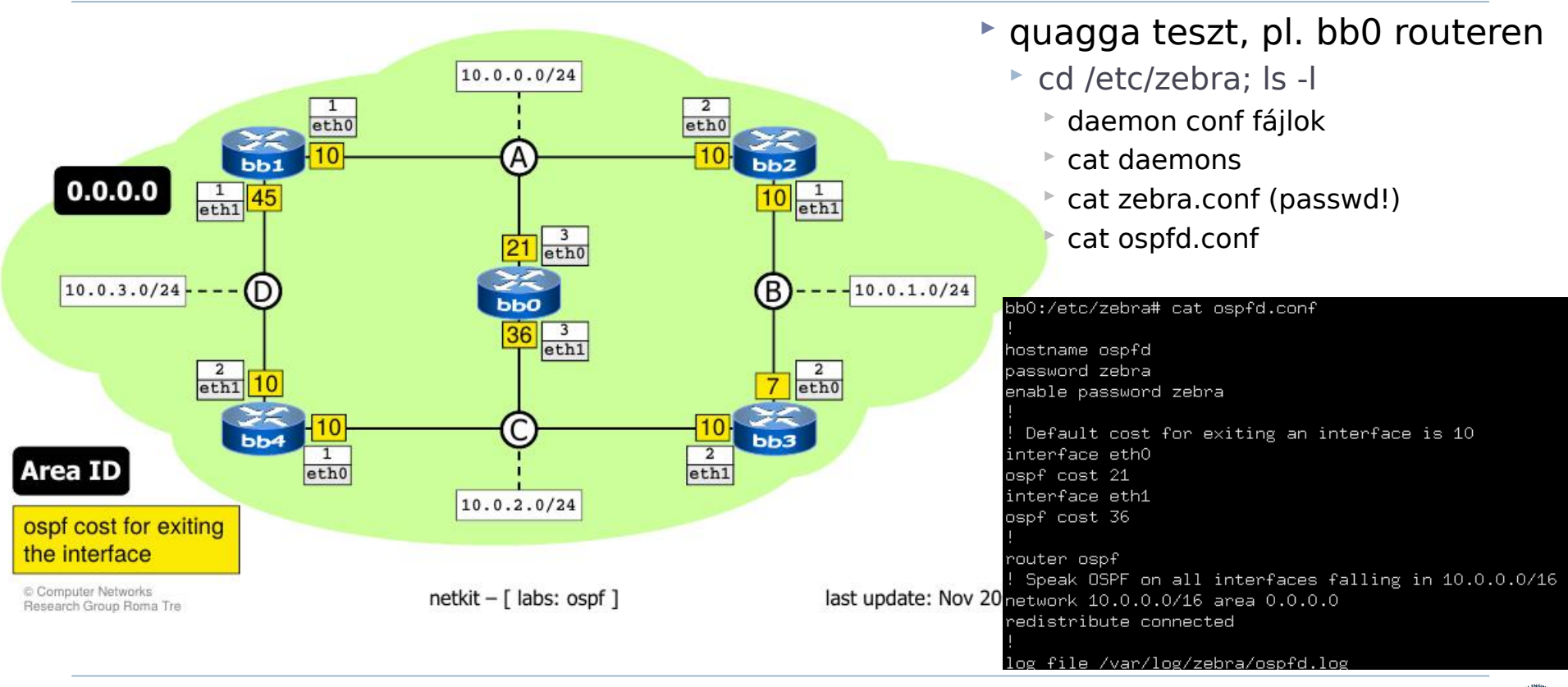

 $1782$ 

## OSPF lab#1 topológia

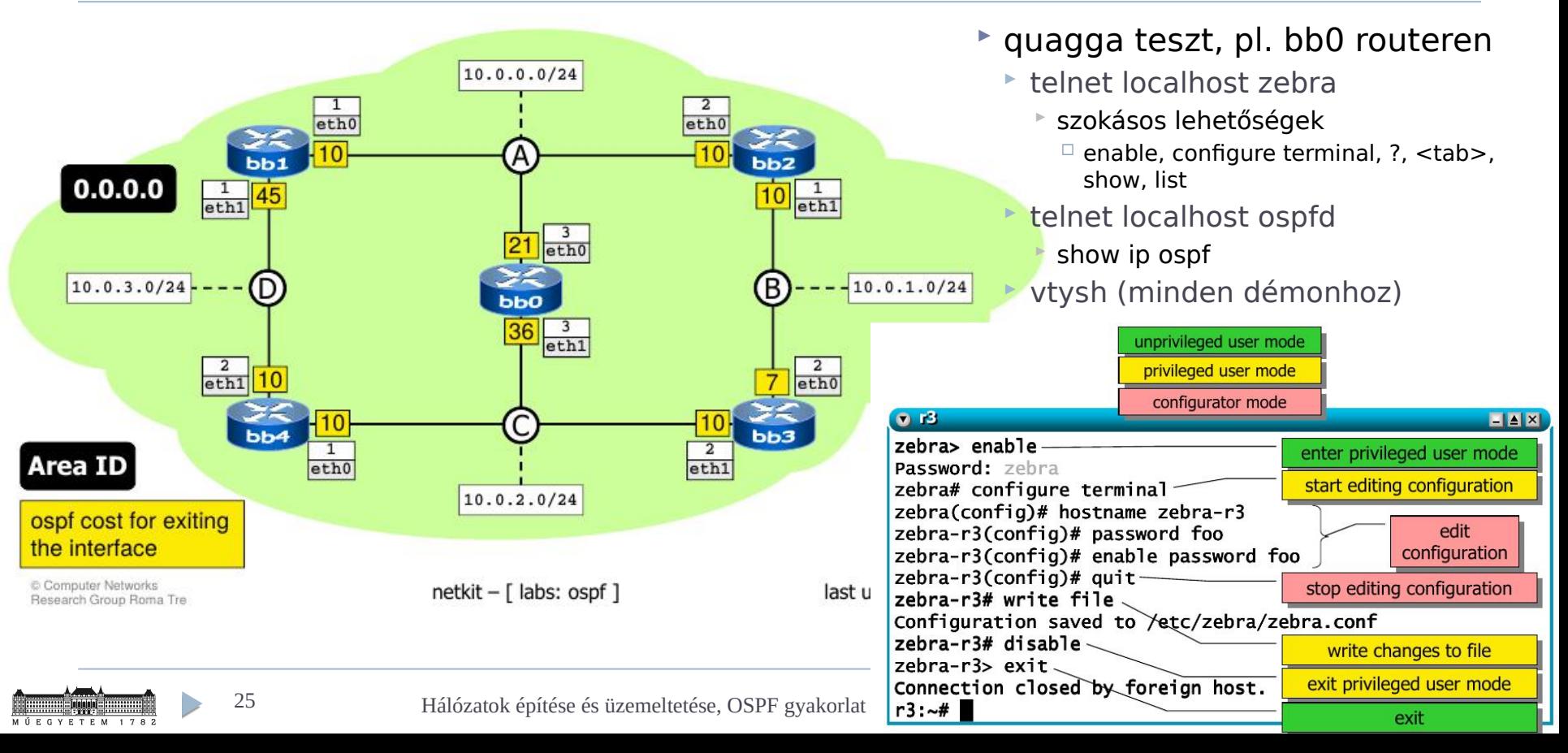

## Legrövidebb utak

 $1782$ 

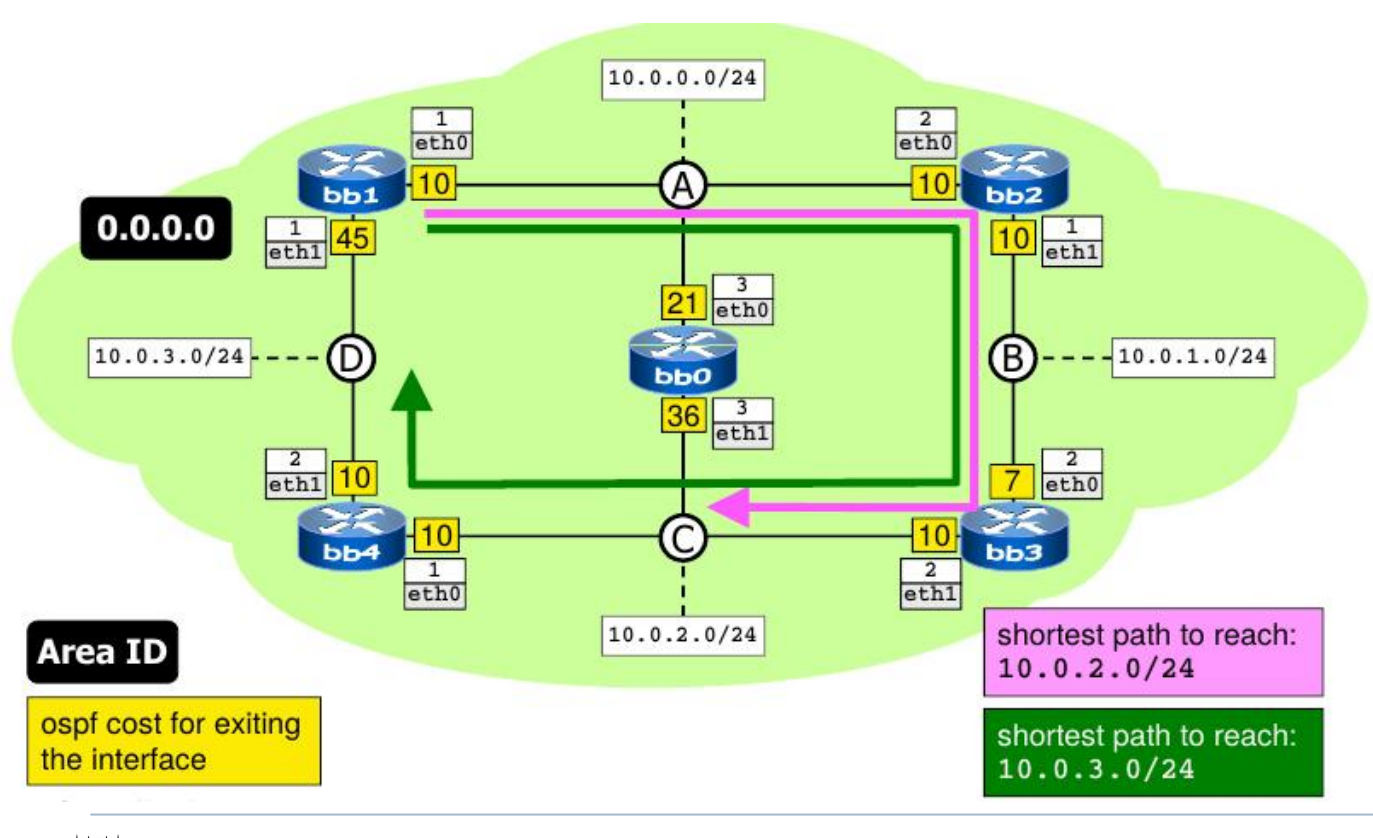

- traceroute -I icmp
	- $\bullet$  bb1->10.0.2.1
		- melyik útvonal?
		- hogy jönnek vissza az ICMP válaszok?
	- bb1- $>10.0.3.2$

 melyik útvonal?

**TMiT** 

## Legrövidebb utak

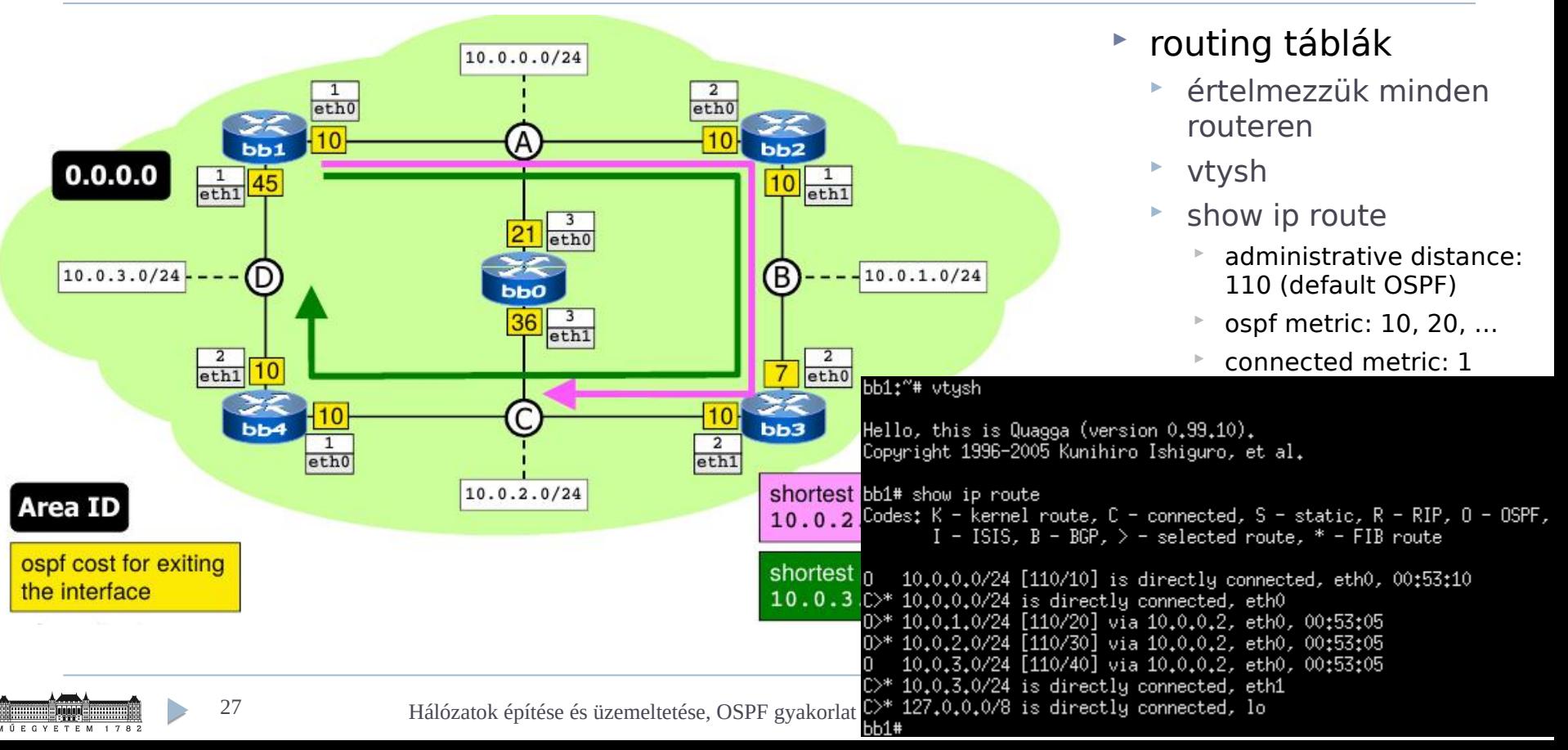

### Legrövidebb utak

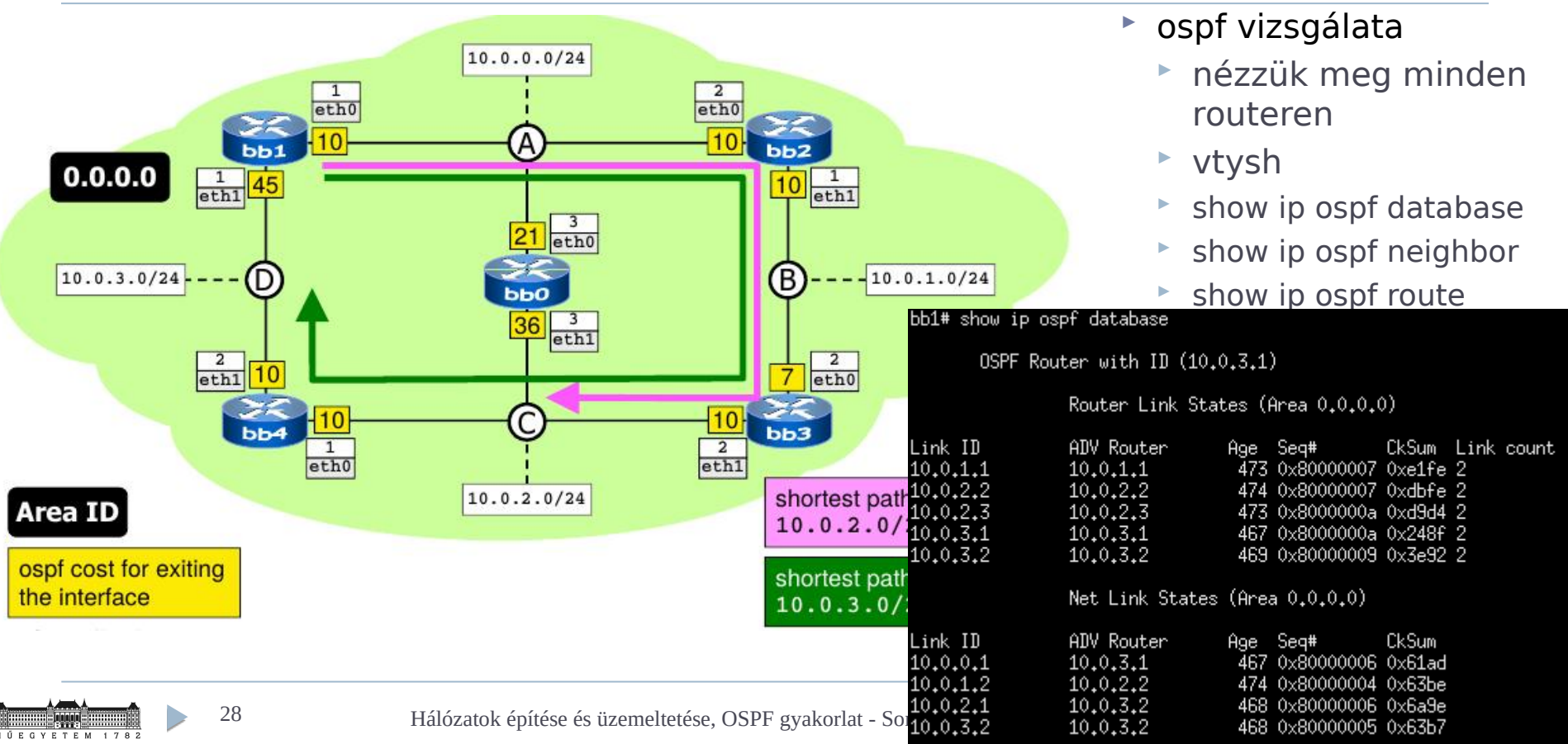

## Speciális gráf modell

T E M 1 7 8 2

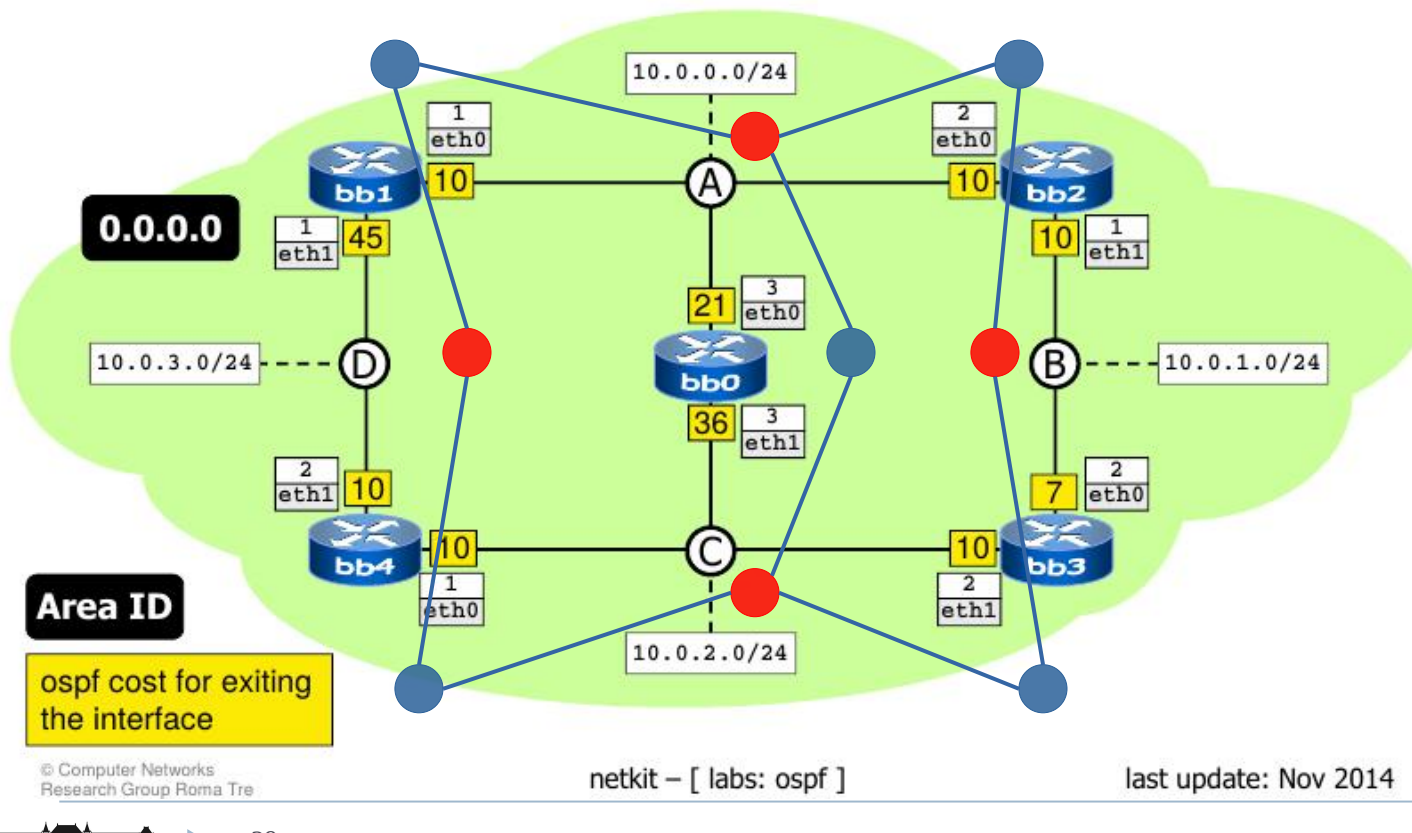

- ▶ Broadcast hálózatok
	- nem pontpont linkek
	- pl. Ethernet
	- hálózat is csomópont
- pont-pont linkeknél
	- routerrouter él

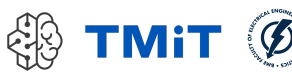

## Designated Router (DR) és BDR

#### (router interfaces designated for each network)

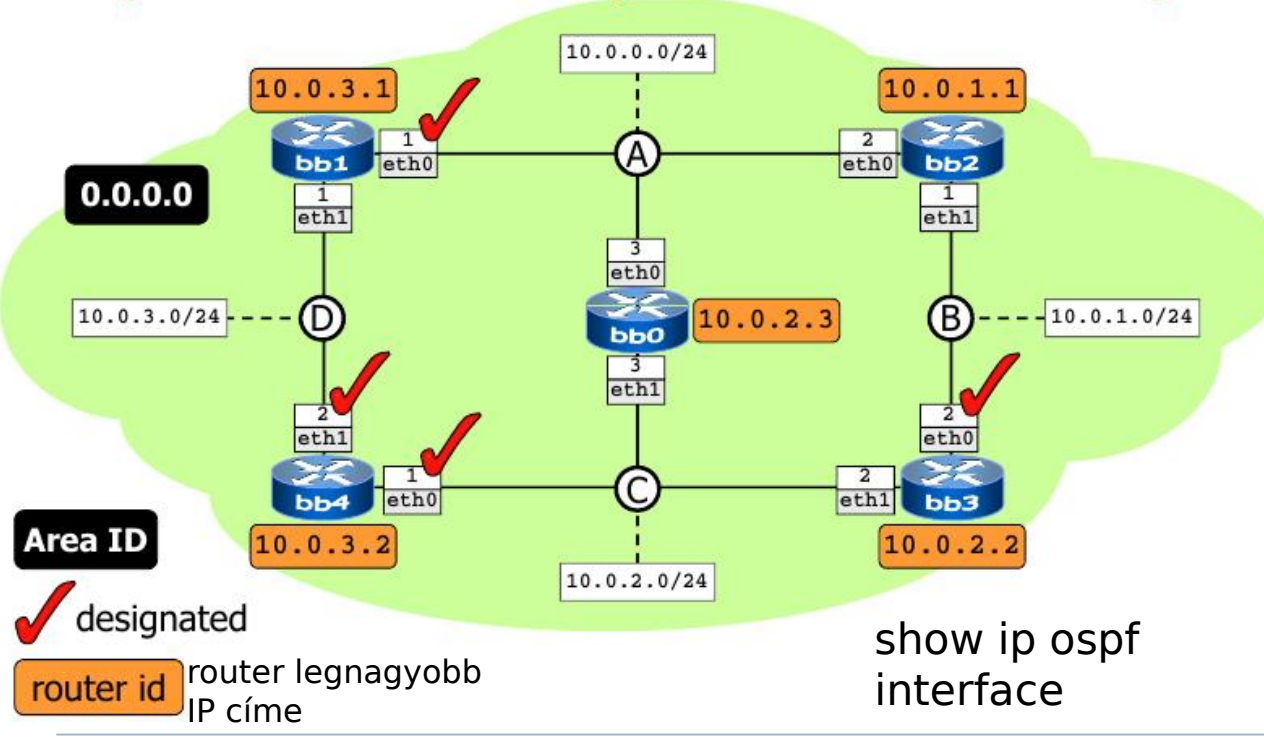

 $1782$ 

#### Broadcast hálózatoknál

- pl. Ethernet
- DR és Backup DR: kitüntetett routerek
	- választás alapján
	- router id alapján (max.)
	- (ami interfész id)
- többi OSPF router csak velük van full szomszédságban
	- különben mindenkimindenkivel kommunikálna
- útvonalfrissítés csak DR-től
	- sok erőforrás spórolható

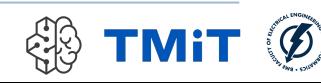

- by exchanging link state update packets, every router learns about the complete network topology, that is:
	- $\blacksquare$  routers
	- $\blacksquare$  subnets
	- adjacencies between routers and networks

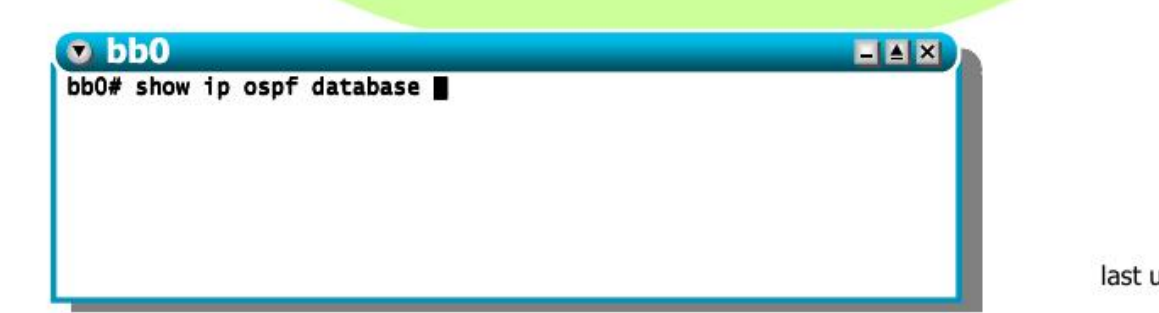

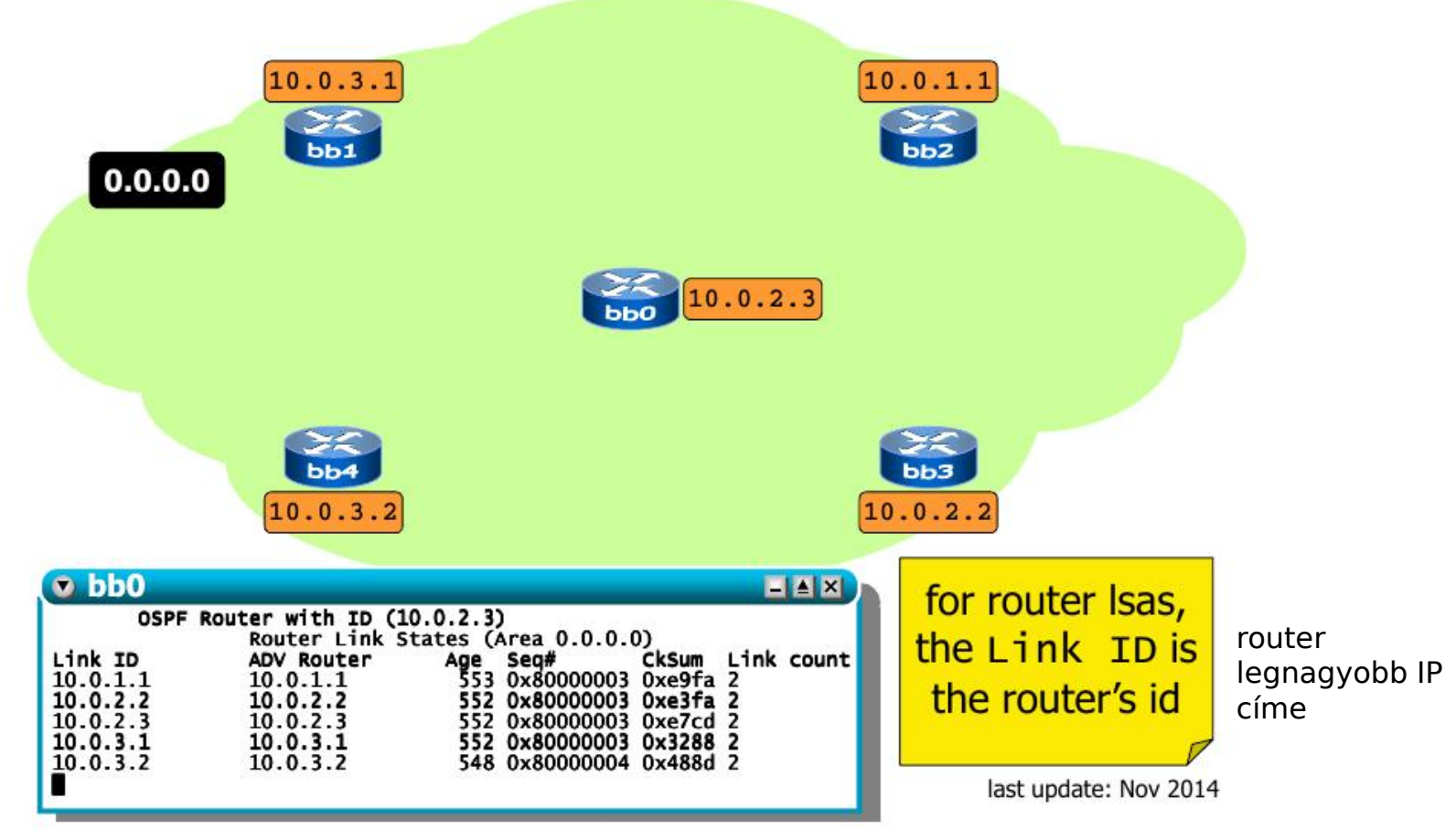

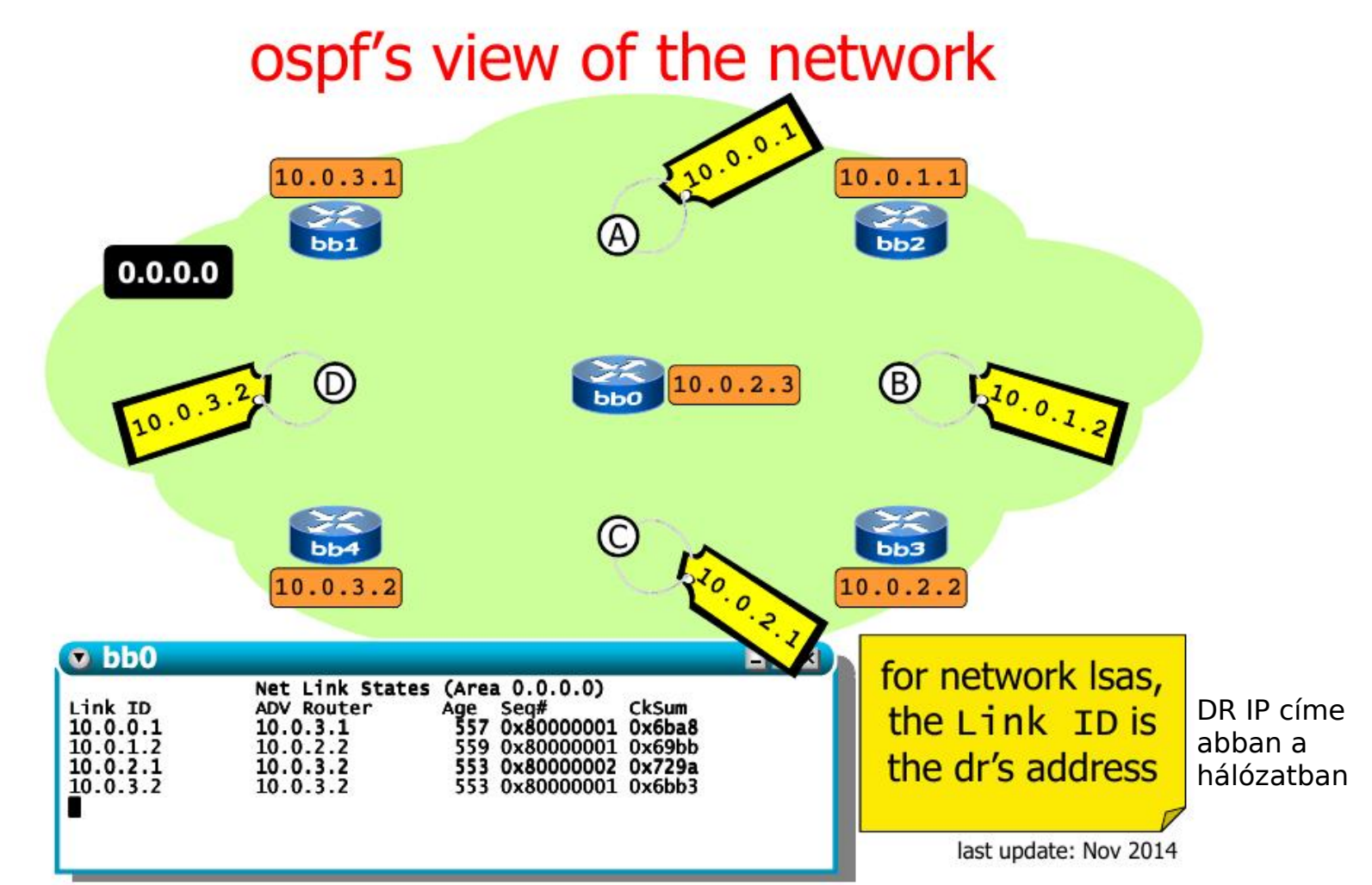

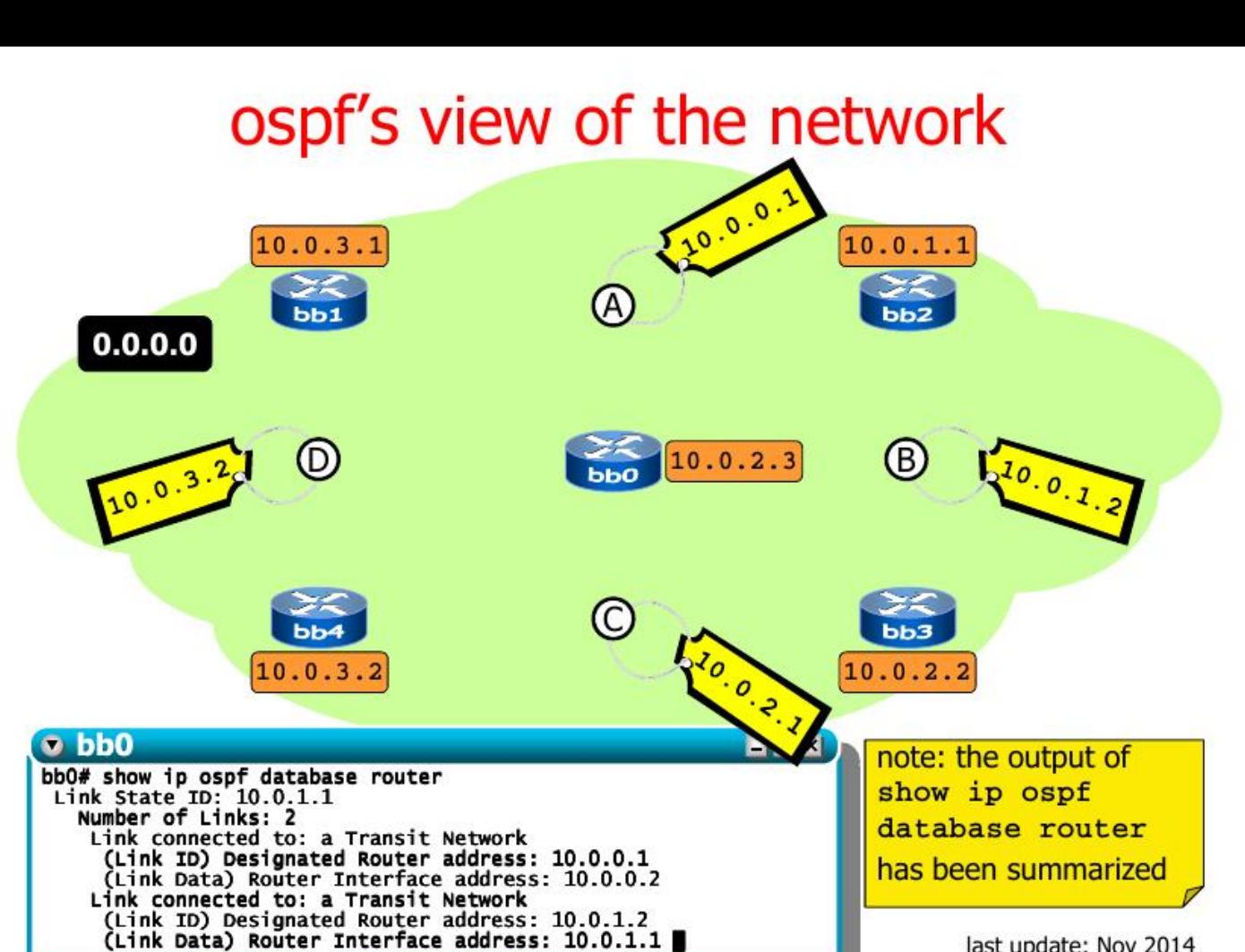

last update: Nov 2014 Hálózatok építése és üzemeltetése, OSPF gyakorlat - Sonkoly Balázs, BME-TMIT

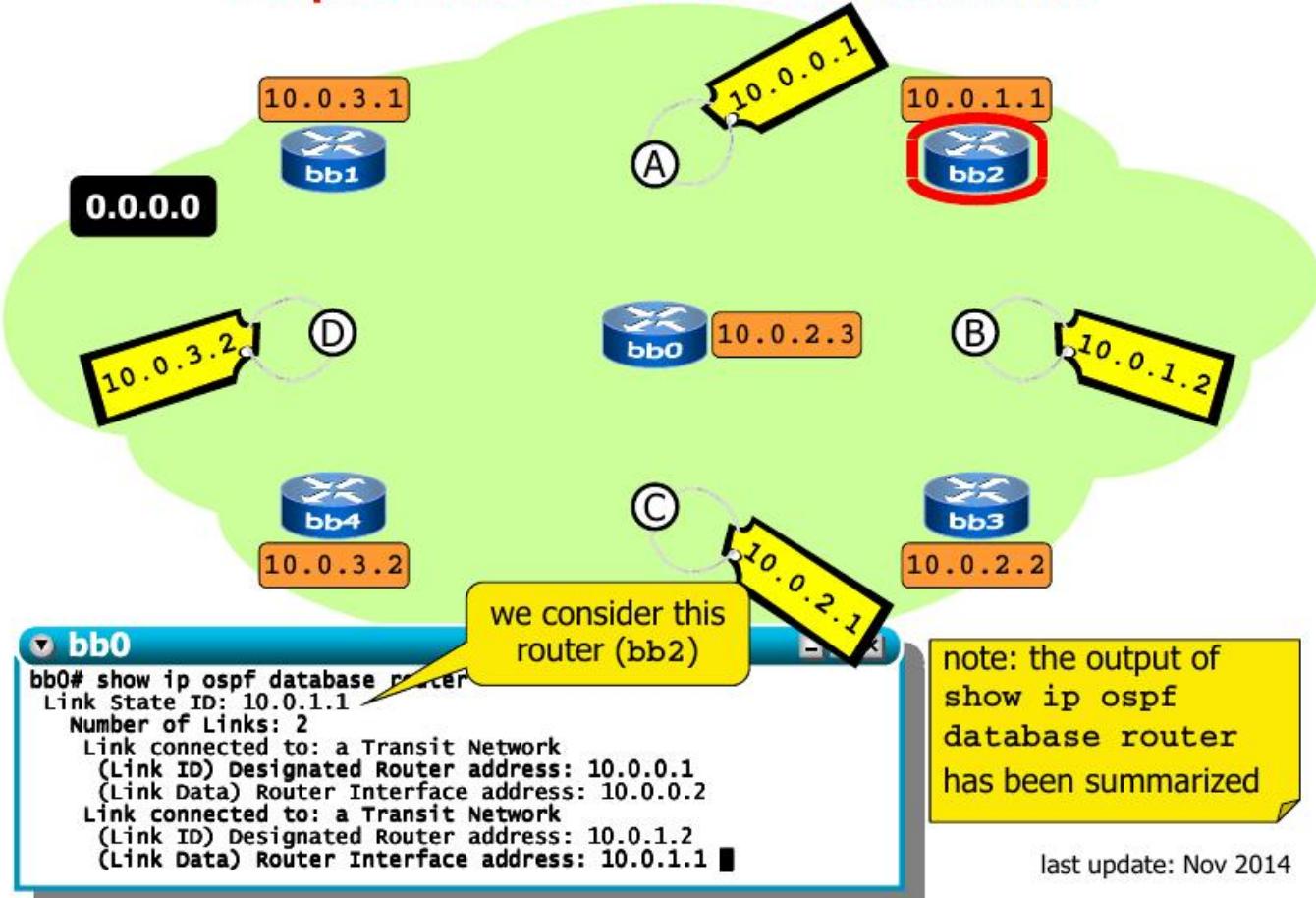

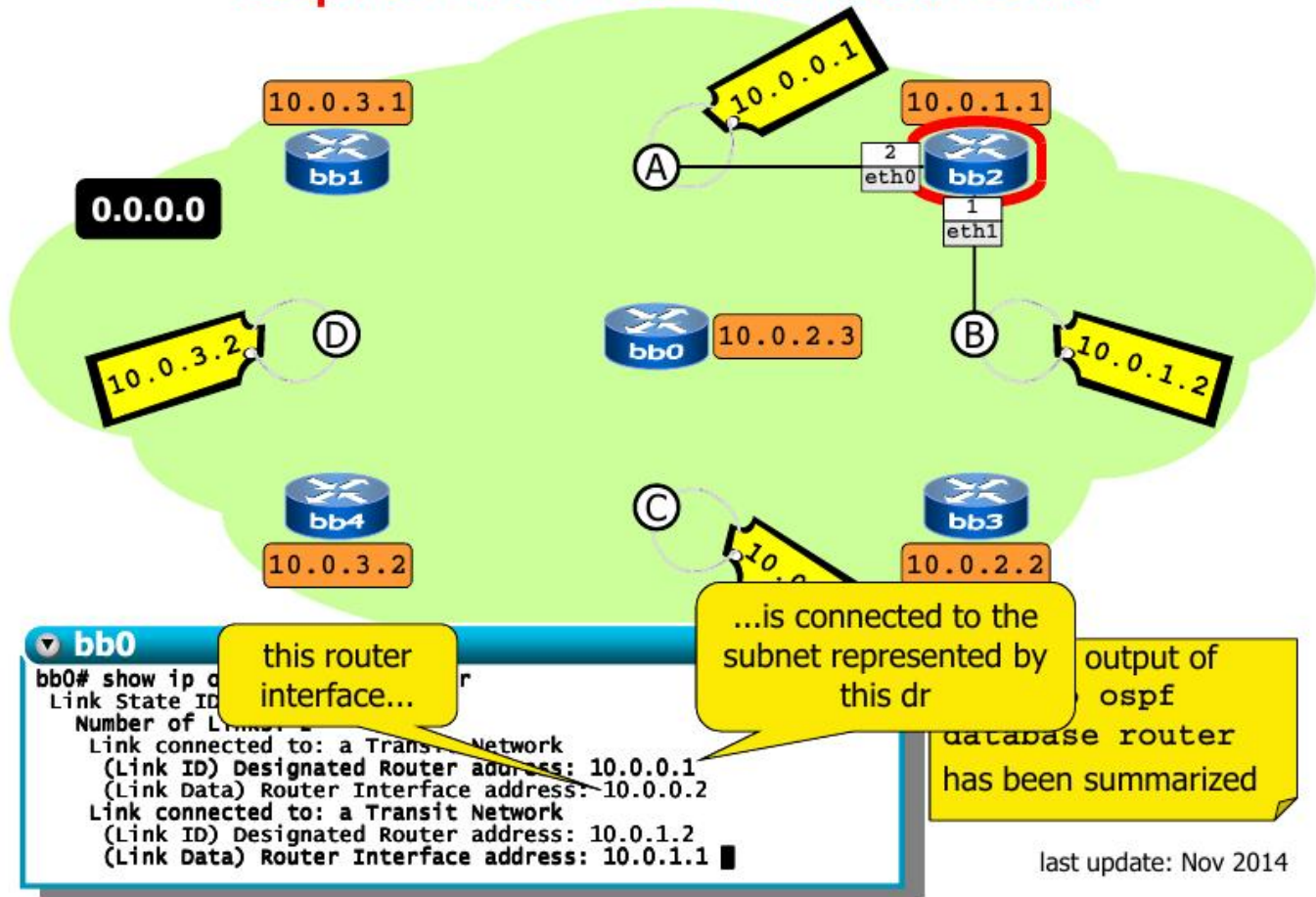

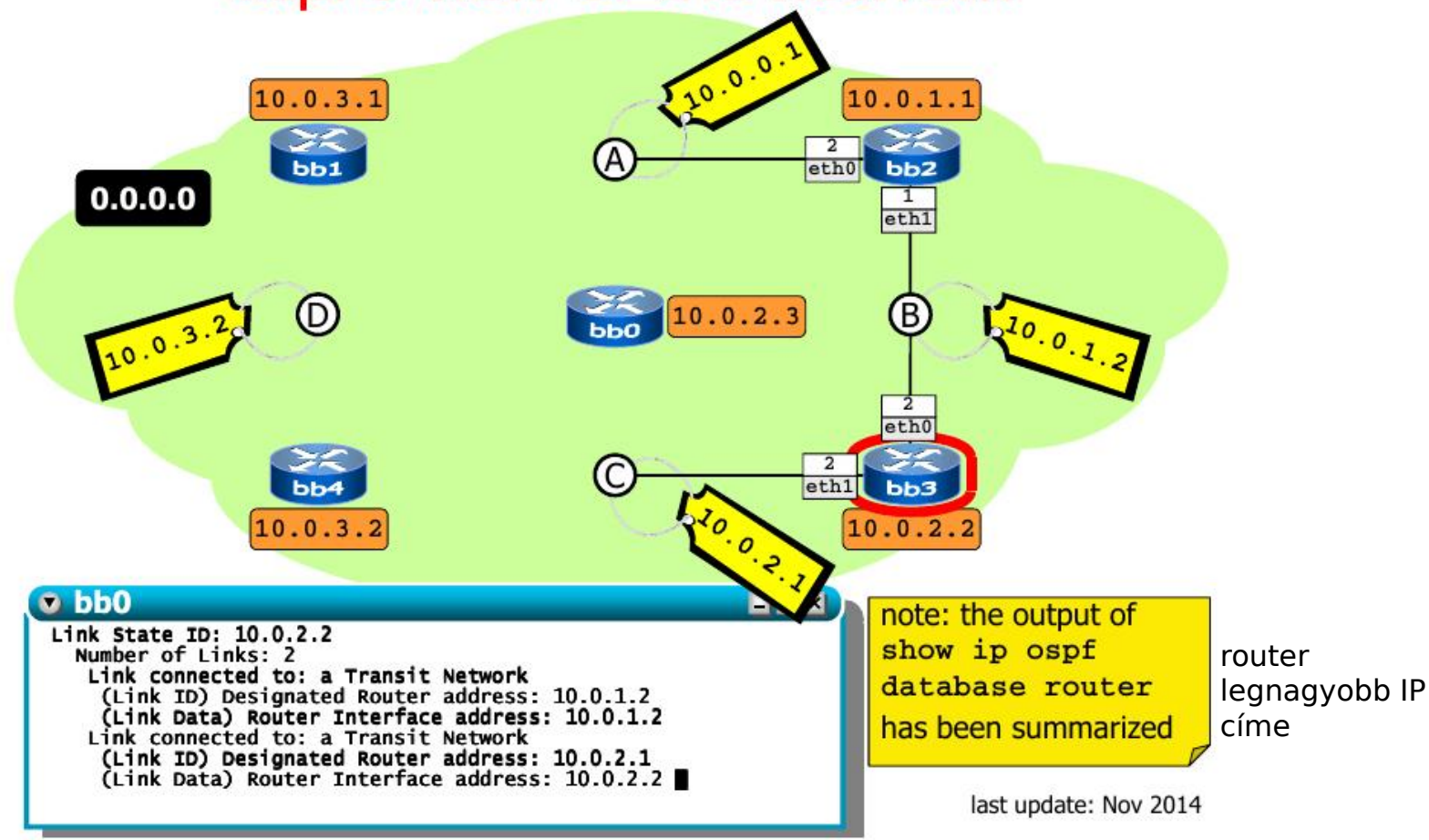

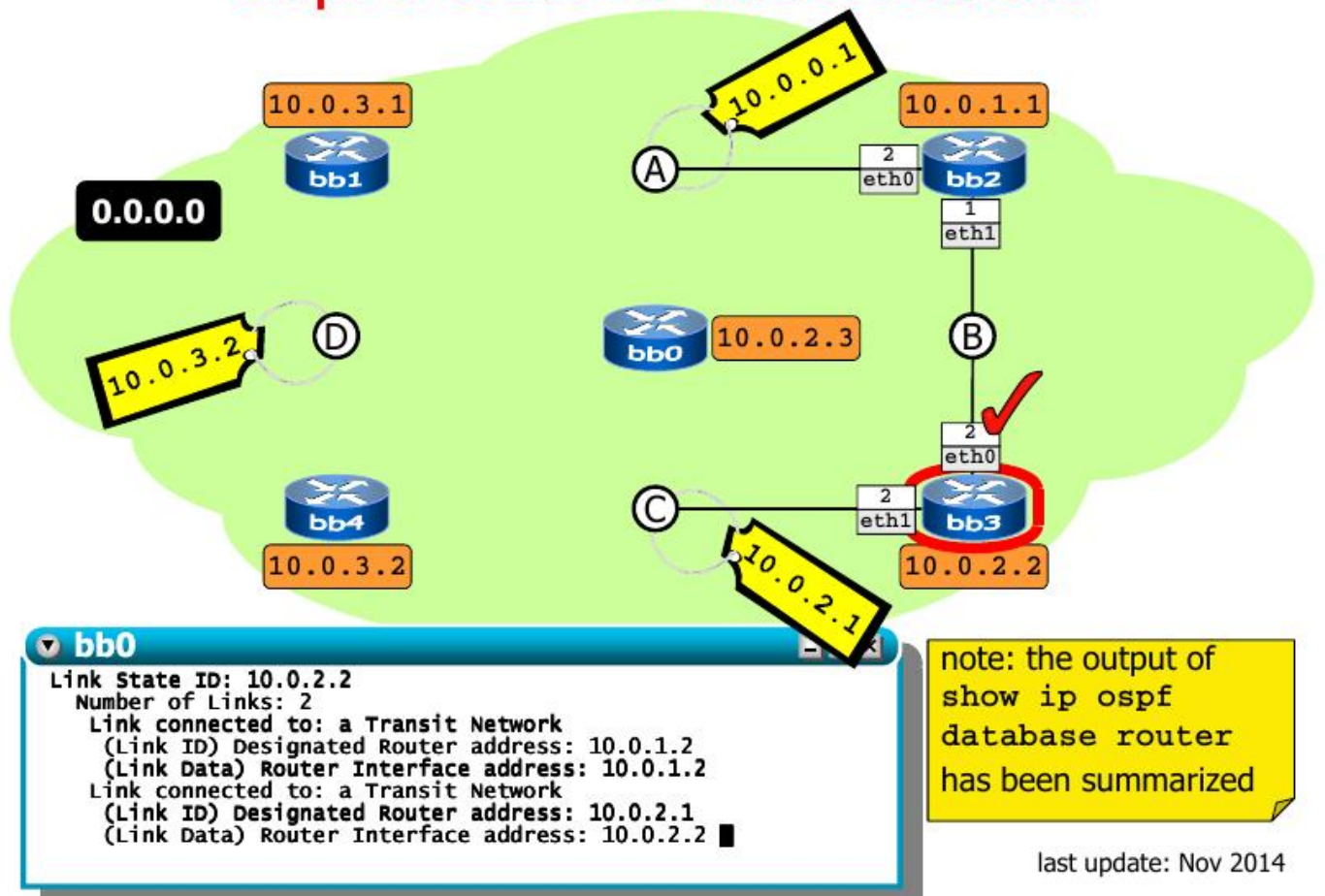

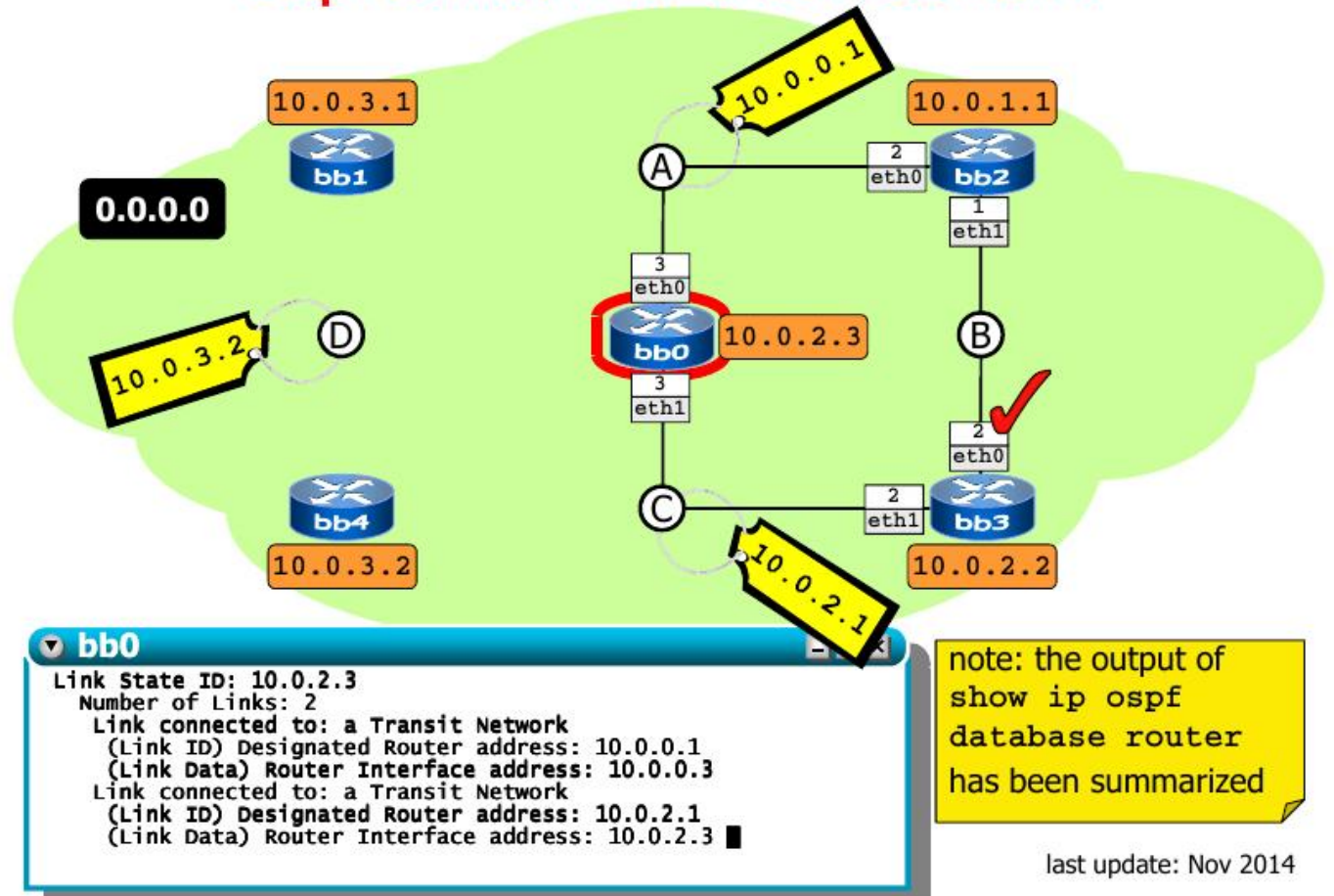

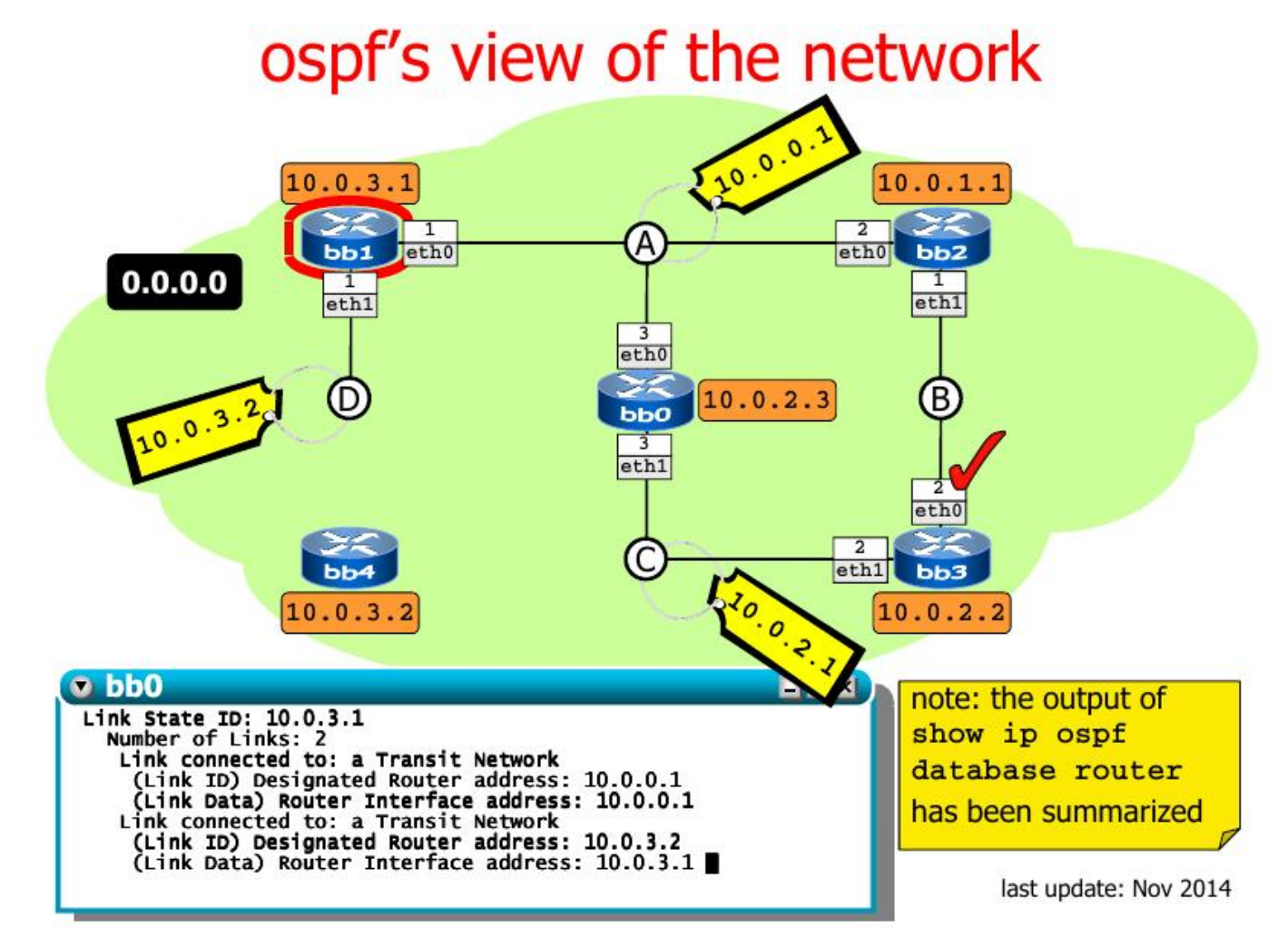

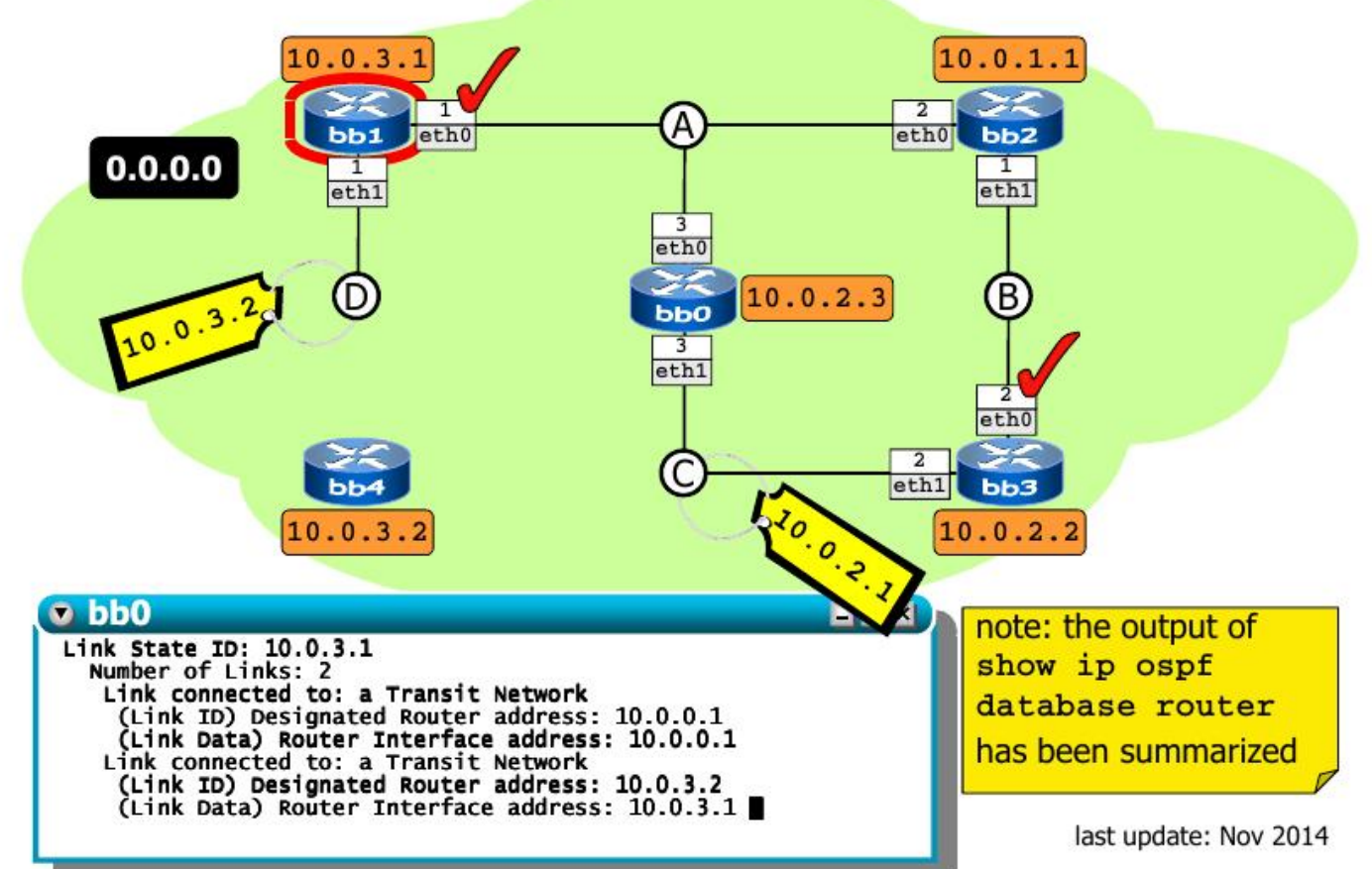

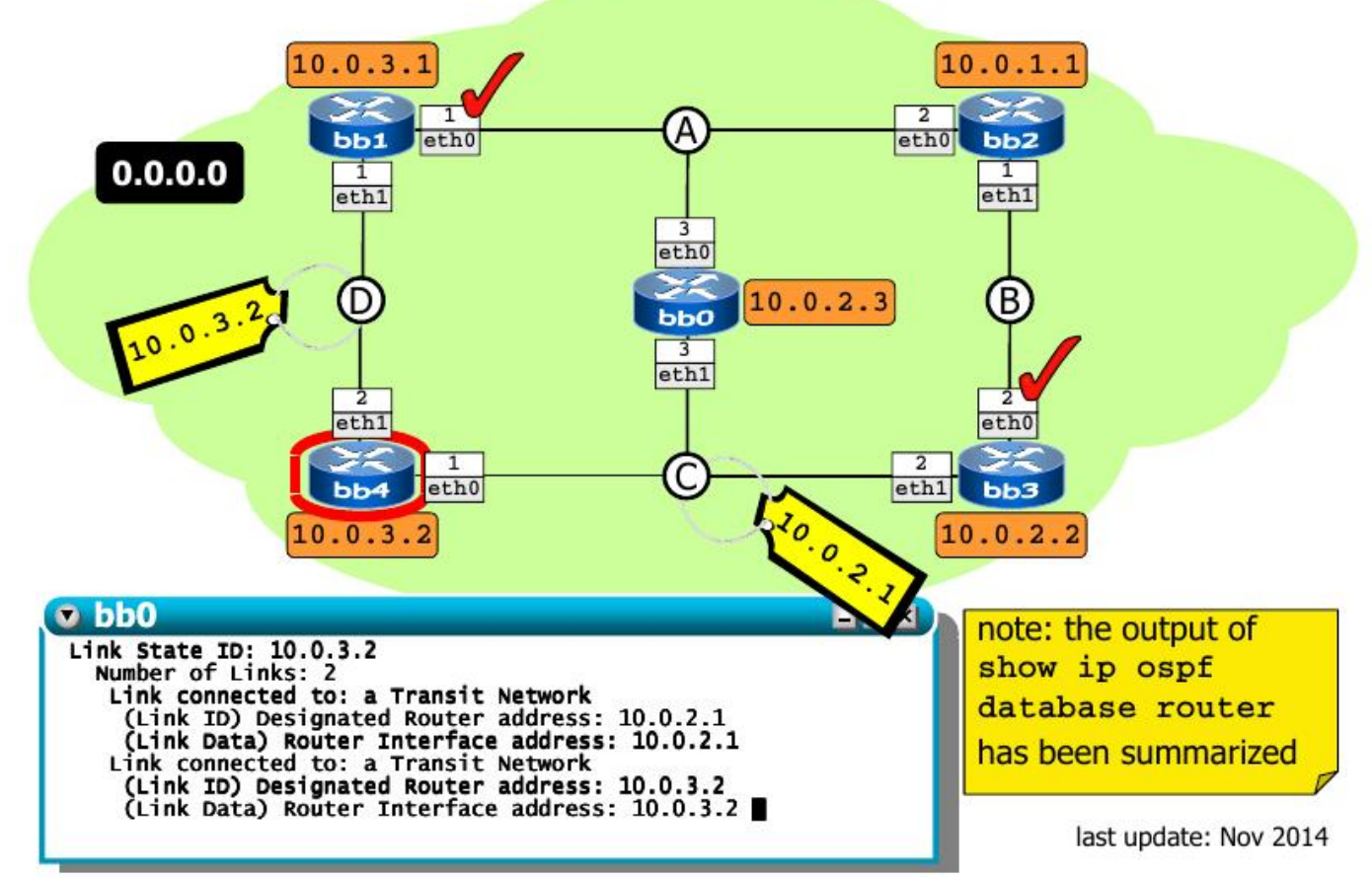

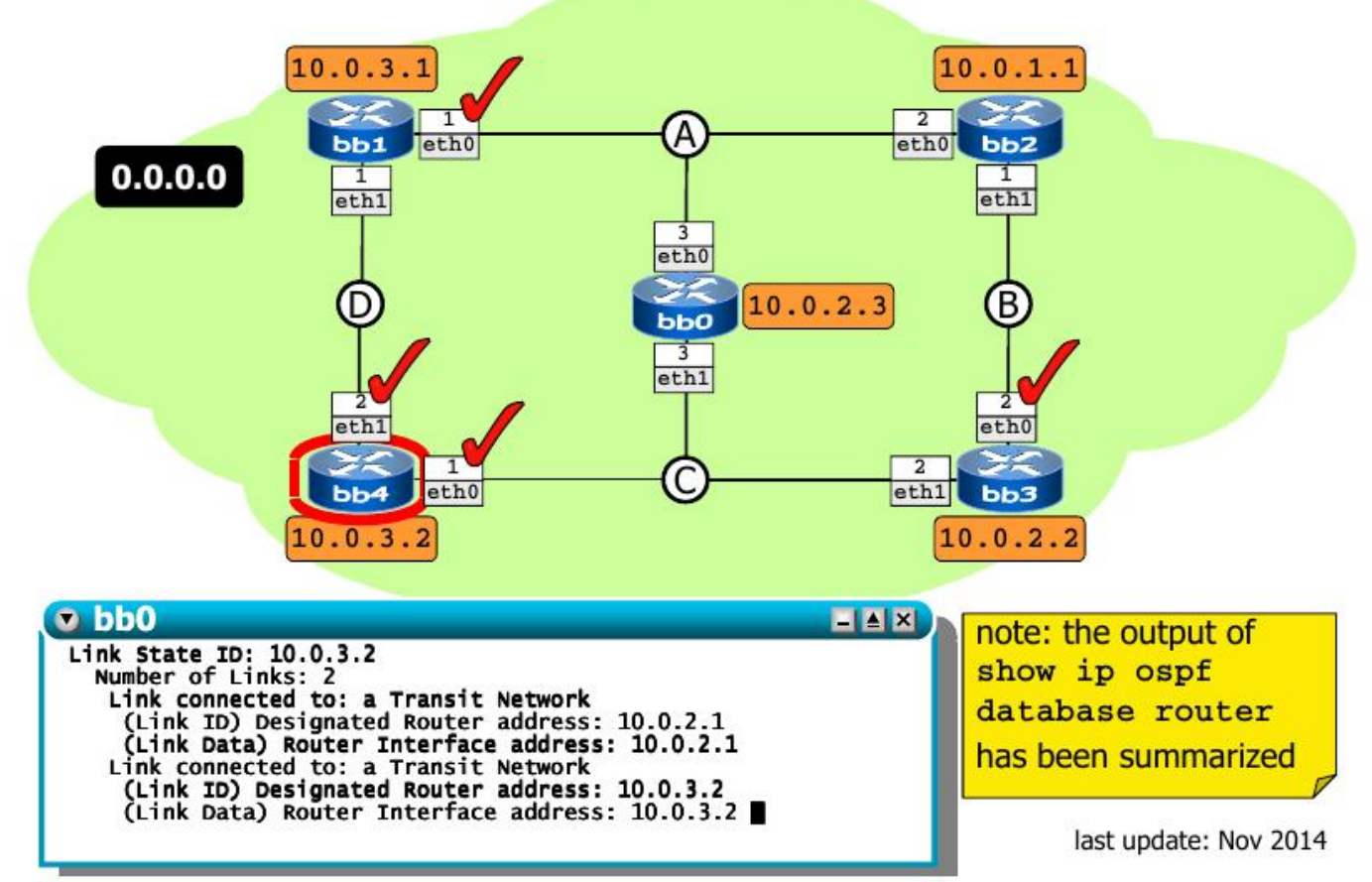

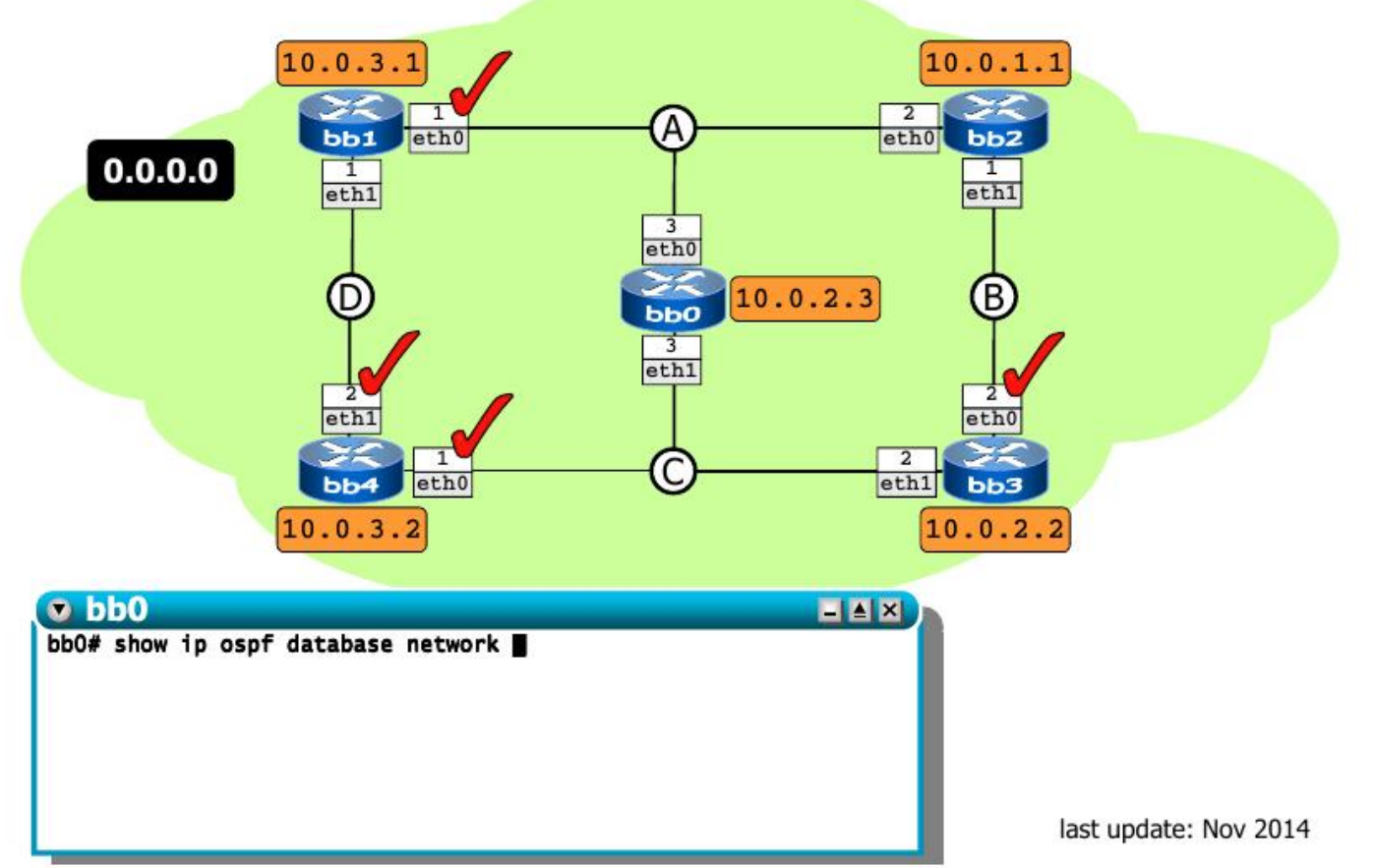

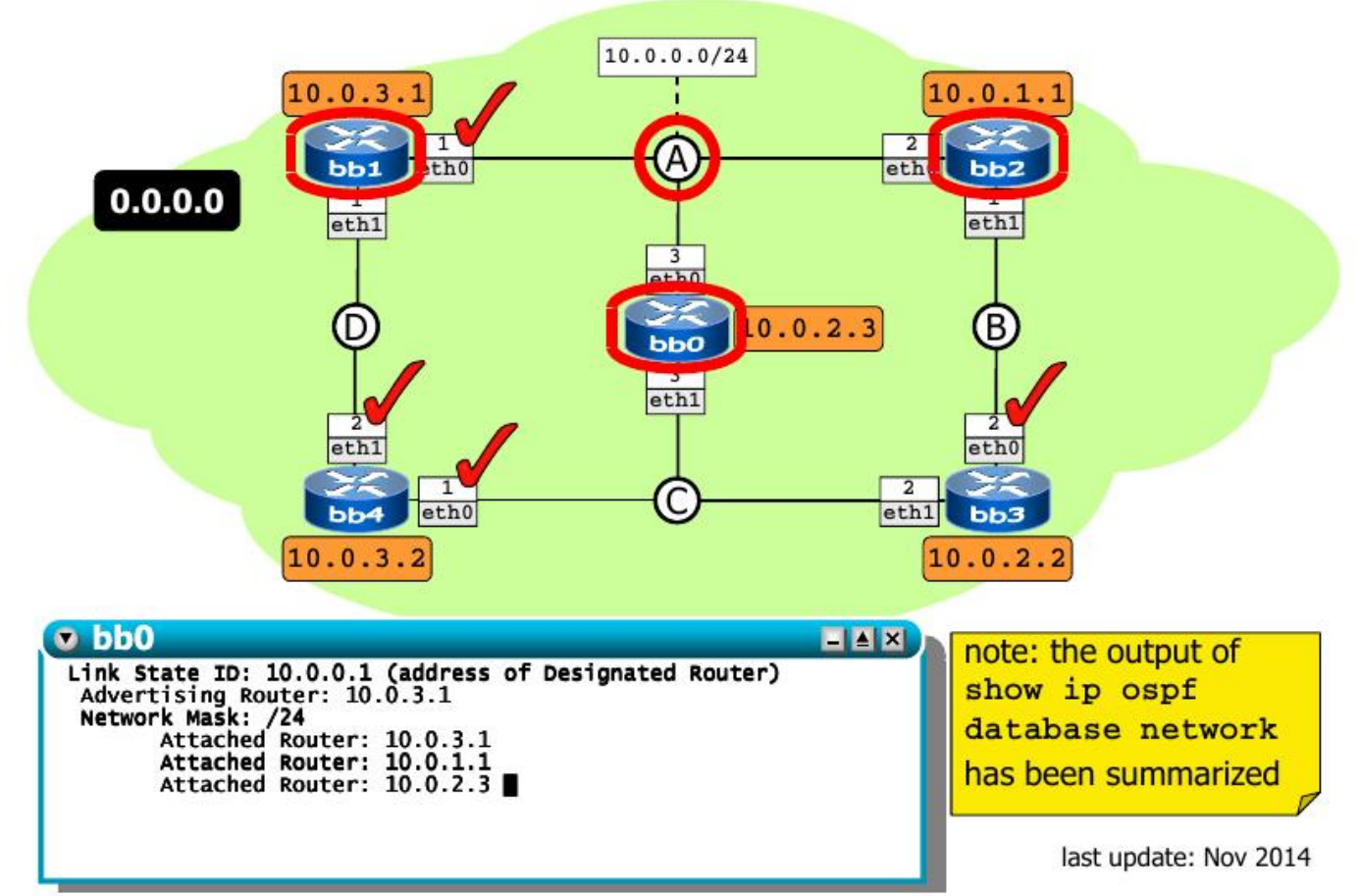

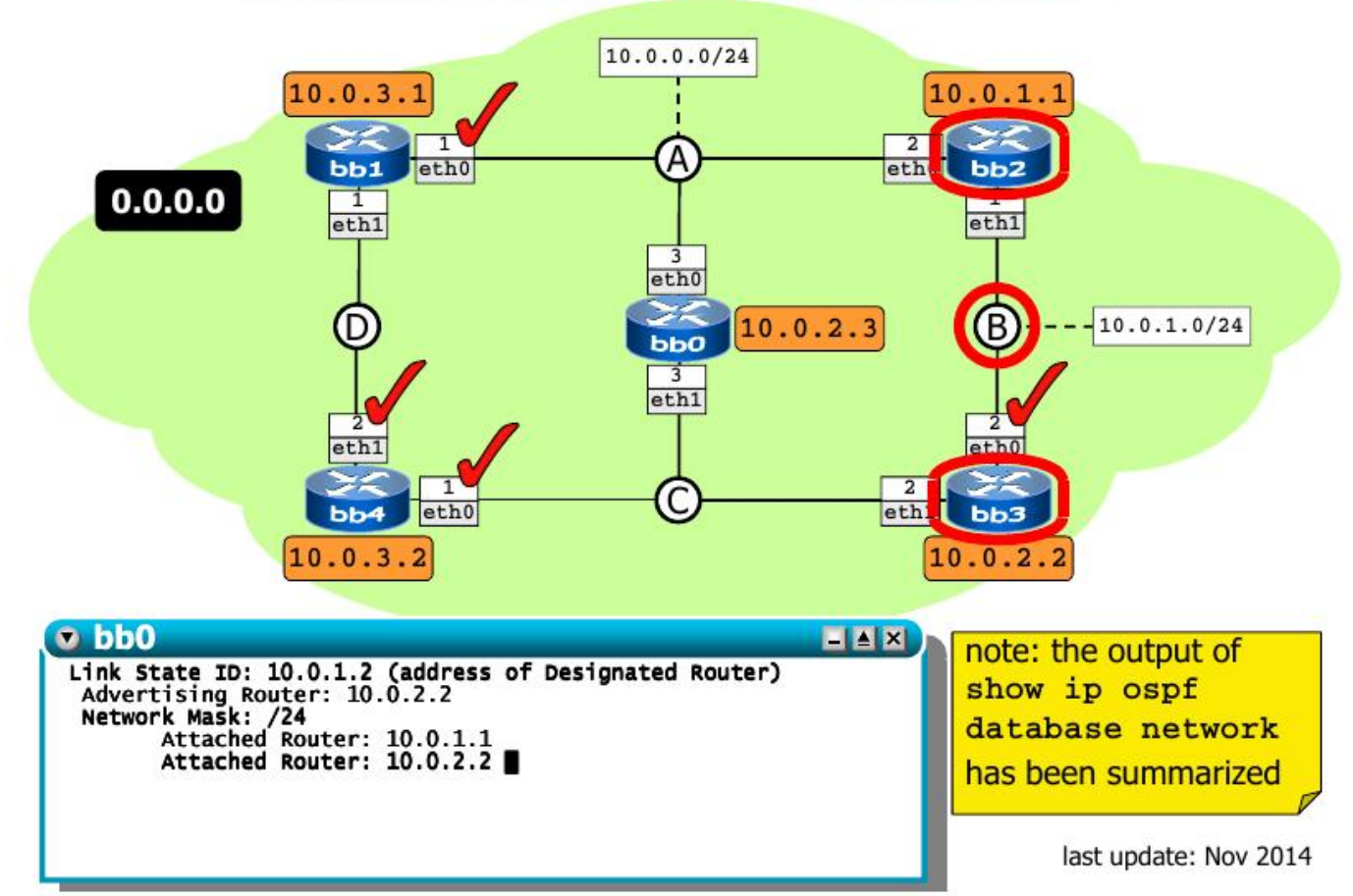

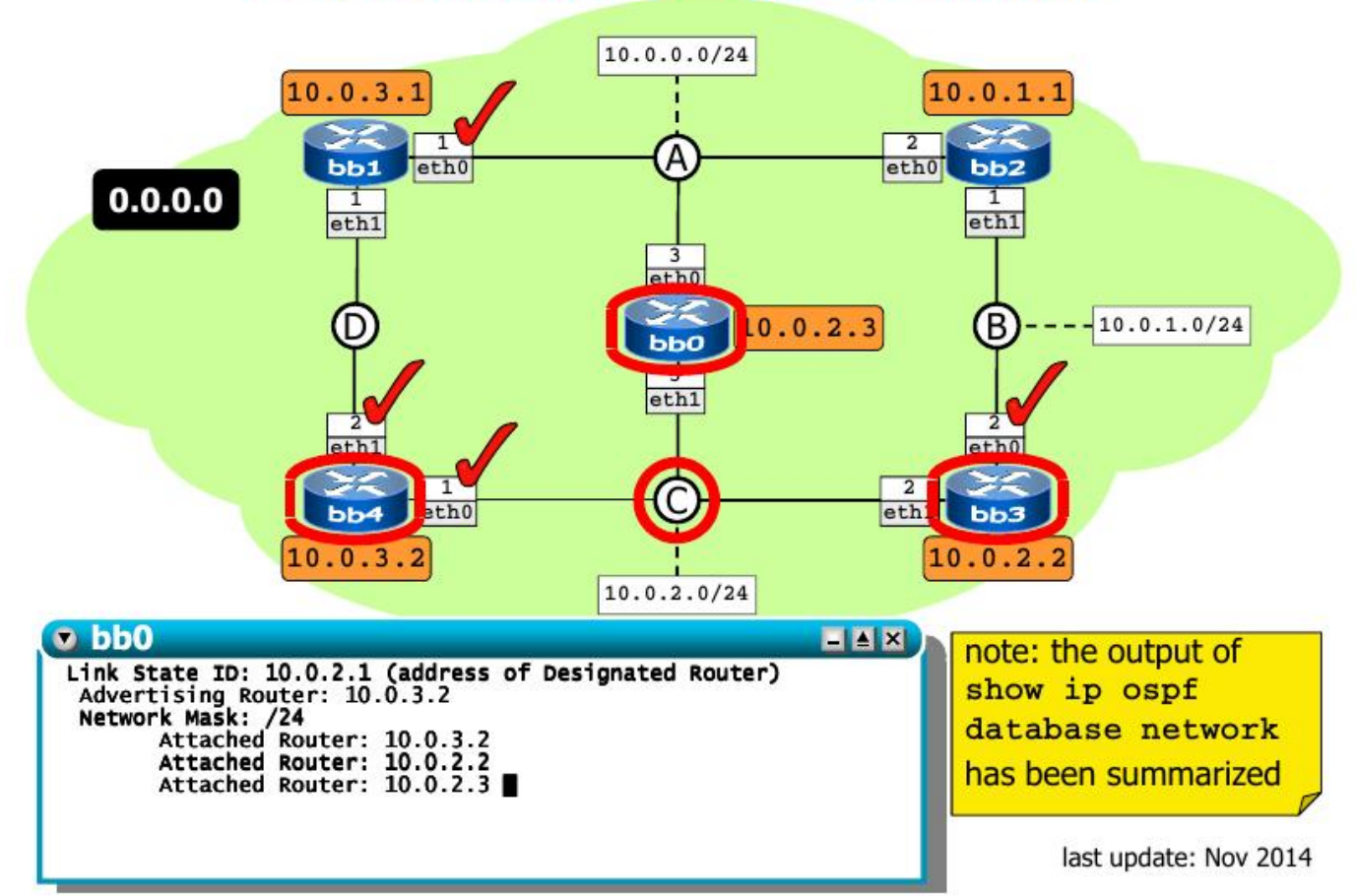

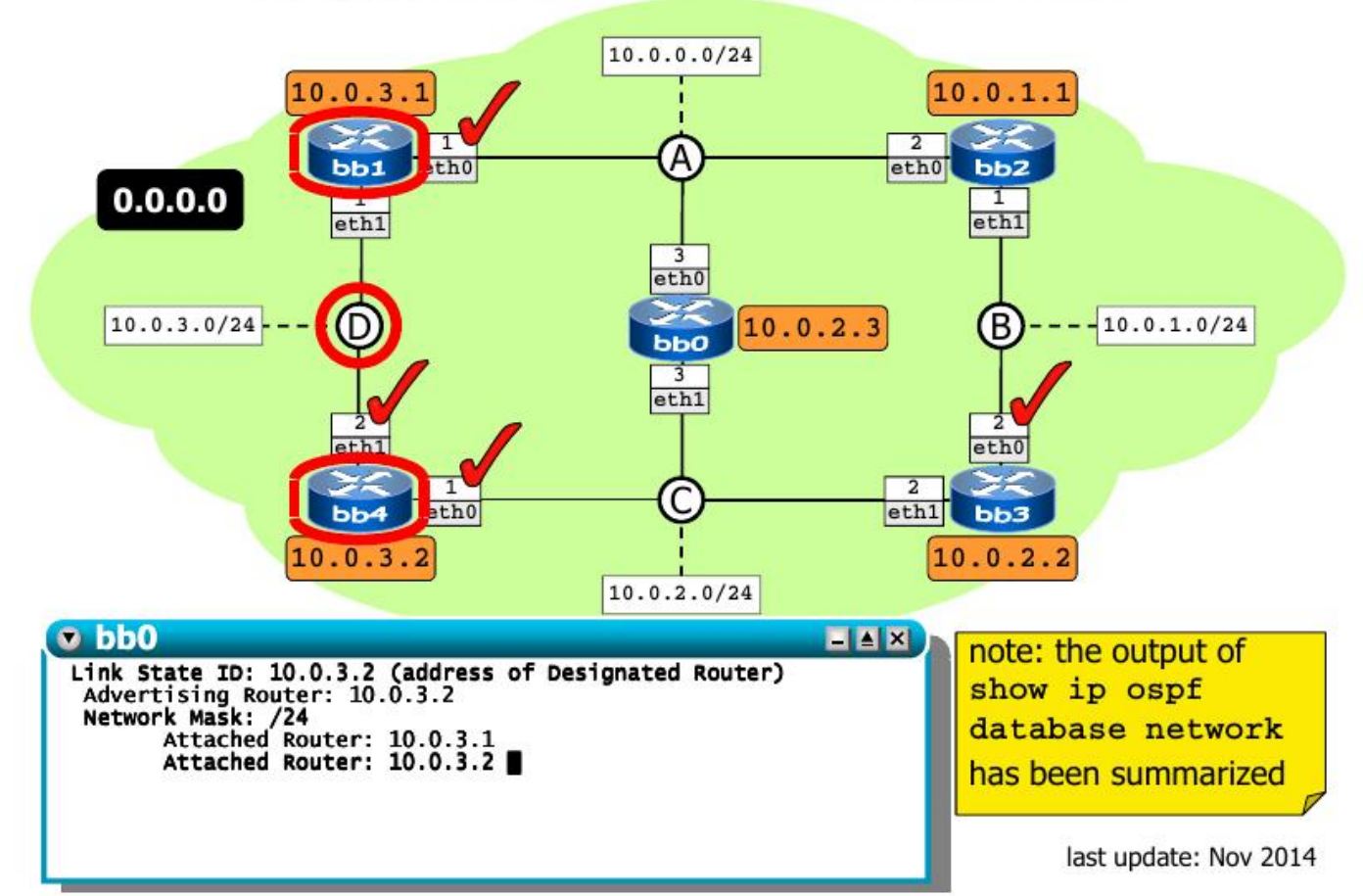

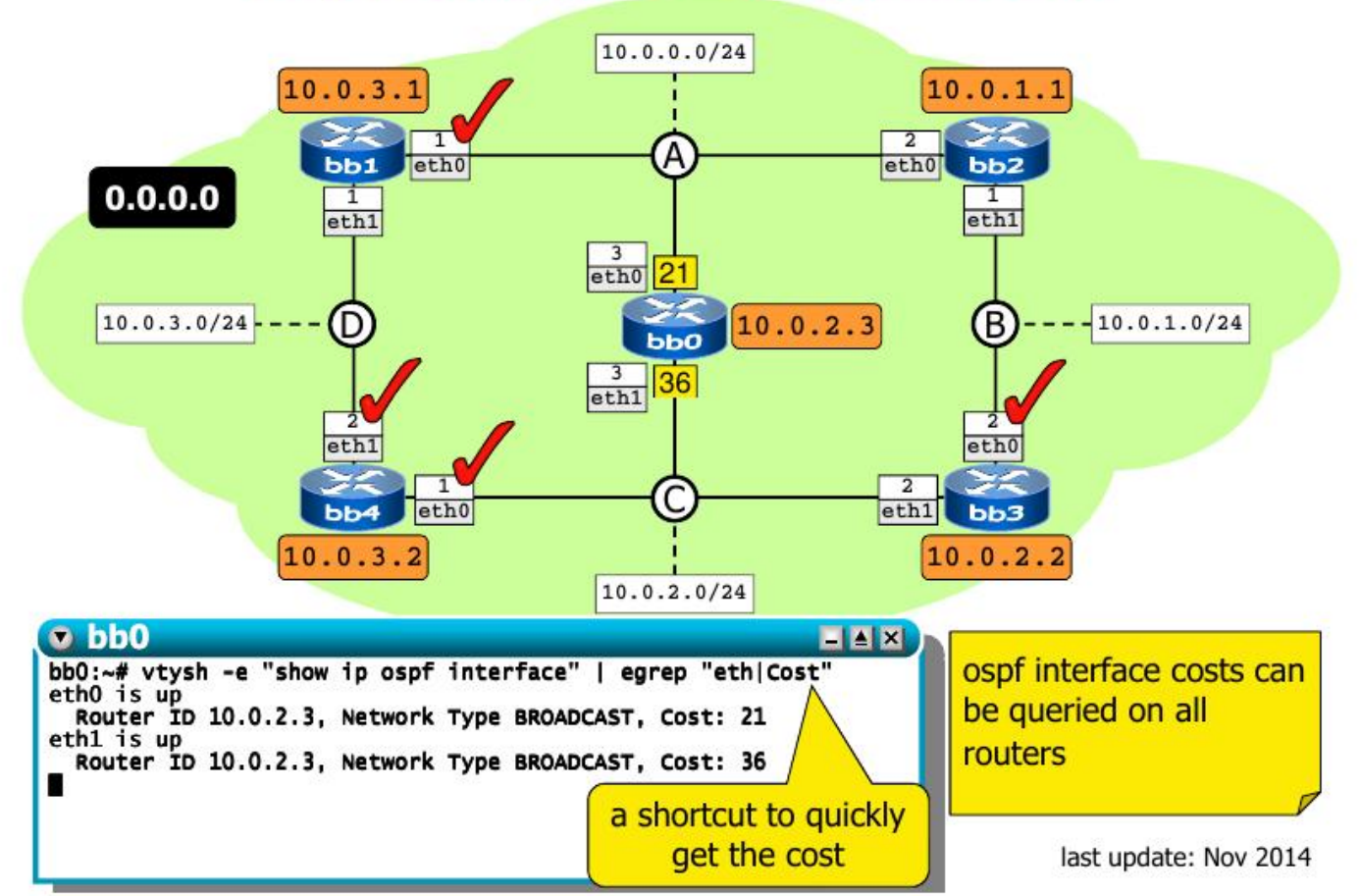

## Dinamikus működés

- OSPF üzenetek (Hello, majd LSA-k)
- Mi történik, ha lemegy egy link?
- Mi történik, ha lemegy egy DR link?
- Mi történik, ha lemegy egy router?

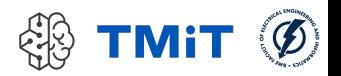

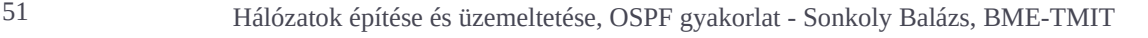

## 1. feladat: Router kommunikáció

- OSPF Hello üzenetek, később LSA-k
	- **tcpdump -ne ip proto ospf**
	- (esetleg -vv a részletes nézethez)
	- vizsgáljuk meg részletesebben
	- (később is érdemes pl. az egyik routeren futtatni)

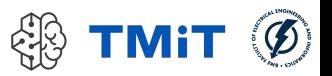

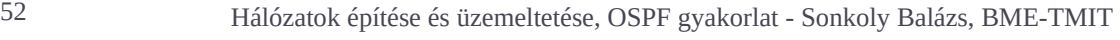

## 2. feladat: link kiesése

- **Mi történik, ha lemegy egy link?** 
	- $\triangleright$  ifconfig vagy ip parancs használható
	- **b** pl. BB3 eth1 interfész down
	- **hogy változnak az útvonalak?** 
		- pl. BB1-ről → 10.0.2.1 felé
			- traceroute -I icmp 10.0.2.1
		- routing táblák vizsgálata
			- show ip ospf route
	- kapcsoljuk vissza az interfészt

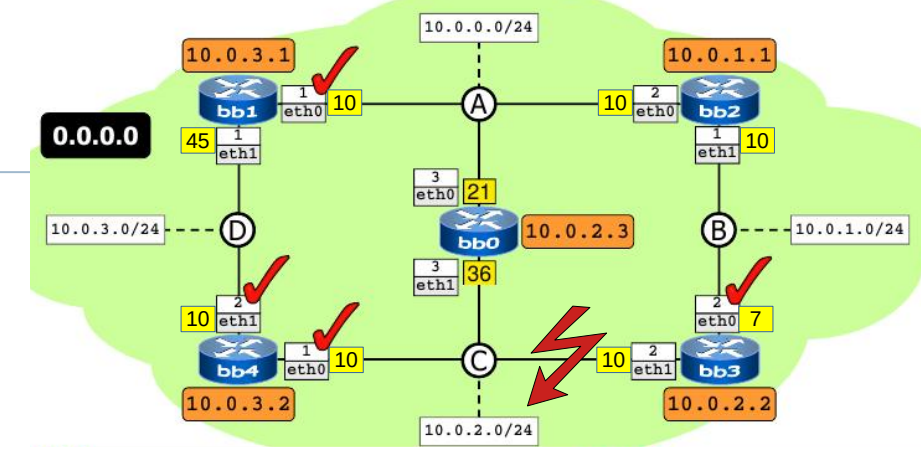

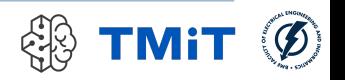

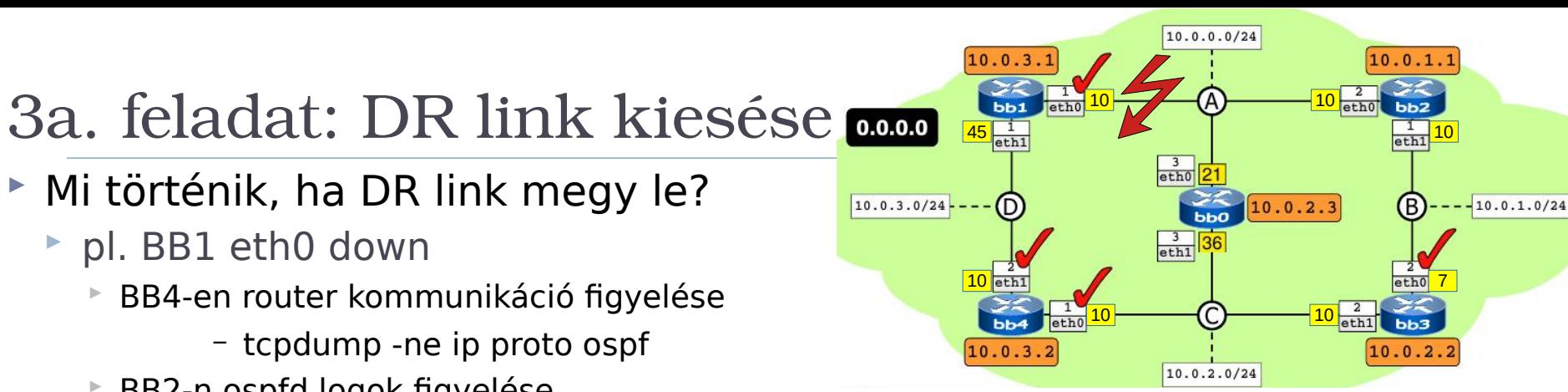

- BB2-n ospfd logok figyelése
	- tail -f /var/log/quagga/ospfd.log
- BB0-n OSPF database ellenőrzése
	- show ip ospf database
- BB1-en útvonalak ellenőrzése
	- BB1 eléri a 10.0.0.0 hálózatot?
	- mi történt?
- BB1-en húzzuk vissza az eth0 interfészt
	- $\triangleright$  mindent vizsgáljunk újra

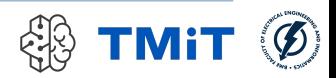

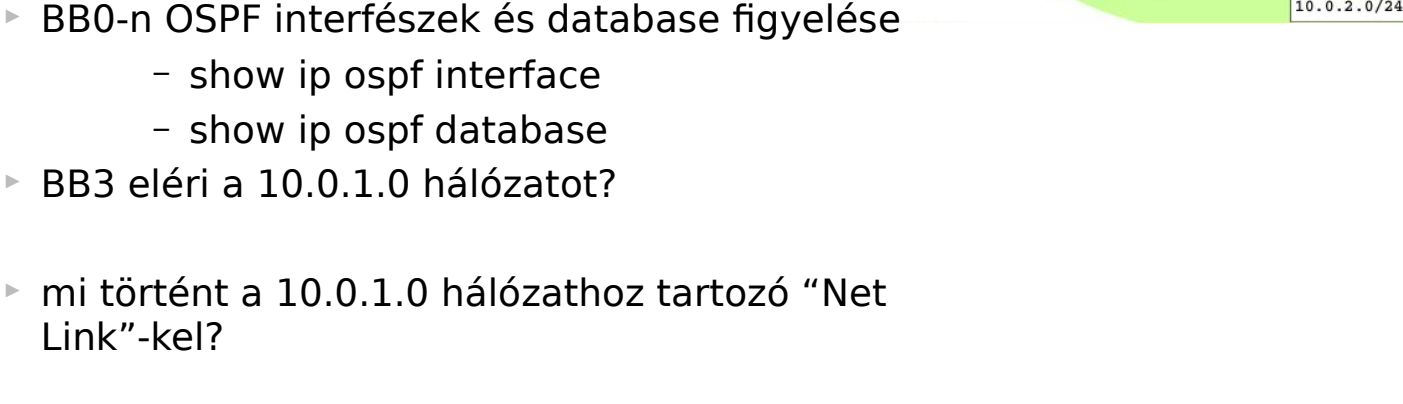

 BB3-n húzzuk vissza az eth0 interfészt  $\triangleright$  mindent vizsgáljunk újra

– tcpdump -ne ip proto ospf

► Mi történik, ha DR link megy le?

BB2-n ospfd logok figyelése

pl. BB3 eth0 down

Link"-kel?

 $10.0.0.0/24$  $10.0.1$  $10.0.3.$ 3b. feladat: DR link kiesése **1000**  $\frac{1}{25}$  10  $\frac{3}{\text{eth}0}$  $10.0.3.0/24 10.0.2.3$  $-10.0.1.0/24$  $bba$  $eth1$  $10$  eth 7  $10$  -  $($   $)$  -  $10$  $10.0.3.2$  $10.0.2$  $10.0.2.0/24$ 

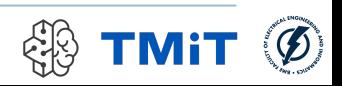

## 4. feladat: router kiesése

- Mi történik, ha lemegy egy router?
	- pl. minden interfészét down állapotba kapcsoljuk
	- házi feladat

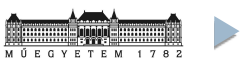

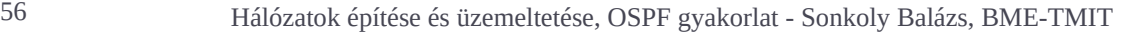

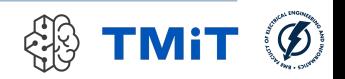